# АВТОНОМНАЯ НЕКОММЕРЧЕСКАЯ ОРГАНИЗАЦИЯ ВЫСШЕГО ОБРАЗОВАНИЯ «СЕВЕРО-КАВКАЗСКИЙ СОЦИАЛЬНЫЙ ИНСТИТУТ»

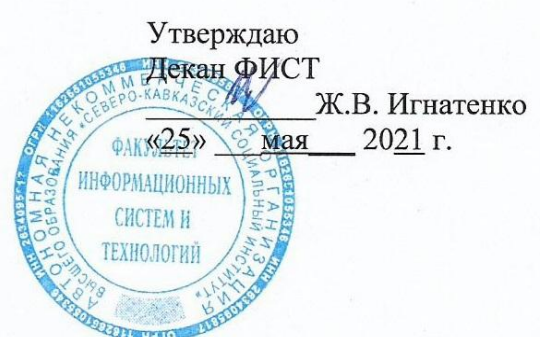

# РАБОЧАЯ ПРОГРАММА ДИСЦИПЛИНЫ

# Компьютерные технологии в рекламе

Направление подготовки 42.03.01 Реклама и связи с общественностью

Направленность (профиль) программы Реклама и связи с общественностью

Квалификация выпускника бакалавр

Форма обучения очная, заочная

год начала подготовки - 2021

Разработана канд. техн. наук, доцент кафедры ИОС / А.В. Чернышов car

Рекомендована на заседании кафедры ПИМ от «24» мая 2021 г. протокол № 9 Зав. кафедрой Ж.В. Игнатенко

Одобрена на заседании учебно-методической комиссии факультета от «25» мая 2021 г. протокол № 9 Председатель УМК Ж.В. Игнатенко

Согласована зав. выпускающей кафедры СГД Т.В. Поштарева

Ставрополь, 2021 г.

# Содержание

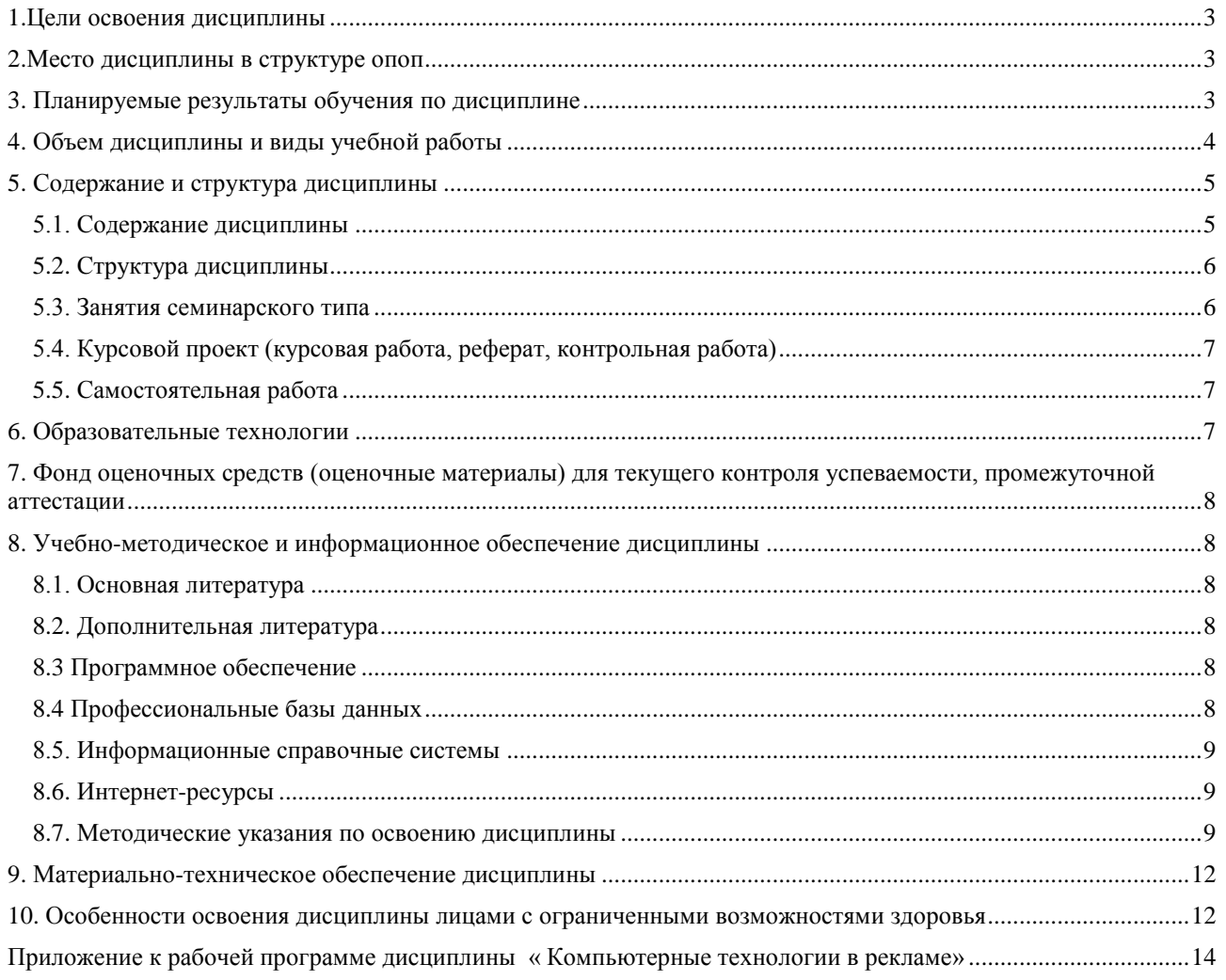

# **1.ЦЕЛИ ОСВОЕНИЯ ДИСЦИПЛИНЫ**

<span id="page-2-0"></span>Основной целью освоения дисциплины «Компьютерные технологии в рекламе» является компетентностная подготовка студентов в соответствии с требованиями ФГОС, в том числе, ознакомление и расширение знаний о выбранной ими профессии, об особенностях профессиональной деятельности.

<span id="page-2-1"></span>Целью освоения дисциплины «Компьютерные технологии в рекламе» является [овладение](http://text-in.ru/lekcii/informacionnye-tehnologii/)  [компьютерными технологиями для использования их в рекламе.](http://text-in.ru/lekcii/informacionnye-tehnologii/)

# **2.МЕСТО ДИСЦИПЛИНЫ В СТРУКТУРЕ ОПОП**

Дисциплина «Компьютерные технологии в рекламе» относится к элективным дисциплинам (модулям) части, формируемой участниками образовательных отношений, по выбору вариативной части Блока 1 «Дисциплины (модули)» (Б.1.ДВ.1.) ОПОП ВО по данному направлению подготовки и находится в логической и содержательно-методической связи с другими дисциплинами.

Приобретённые в ходе изучения данной дисциплины теоретические знания должны быть закреплены студентами при прохождении соответствующих дисциплин и видов практики.

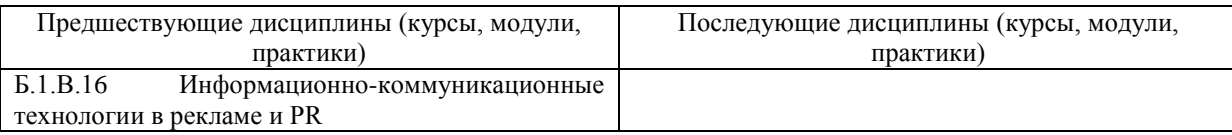

### **3. ПЛАНИРУЕМЫЕ РЕЗУЛЬТАТЫ ОБУЧЕНИЯ ПО ДИСЦИПЛИНЕ**

<span id="page-2-2"></span>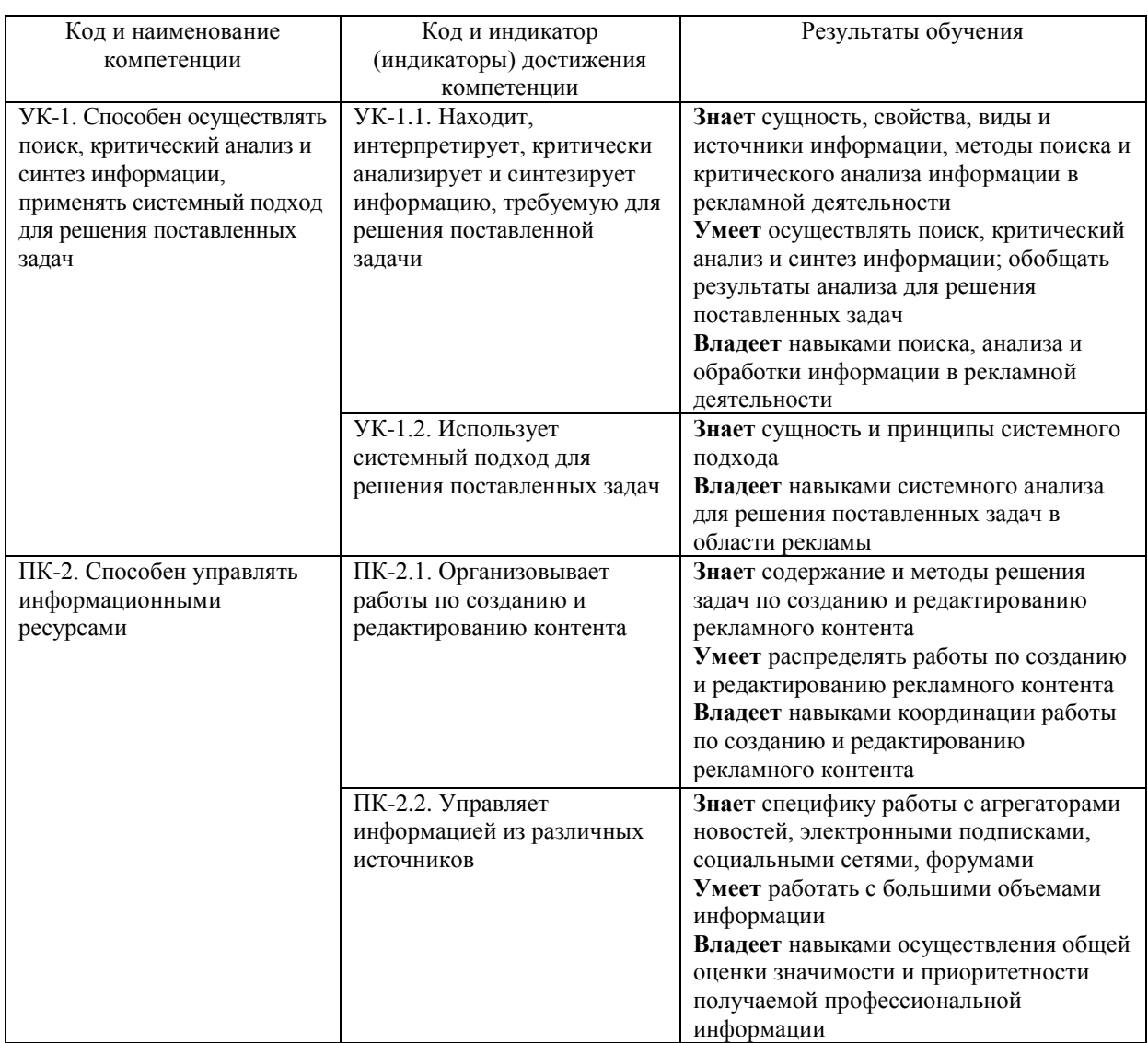

# **4. ОБЪЕМ ДИСЦИПЛИНЫ И ВИДЫ УЧЕБНОЙ РАБОТЫ**

<span id="page-3-0"></span>Общая трудоемкость дисциплины составляет 3 зачетных единицы, 108 часов.

# Очная форма обучения

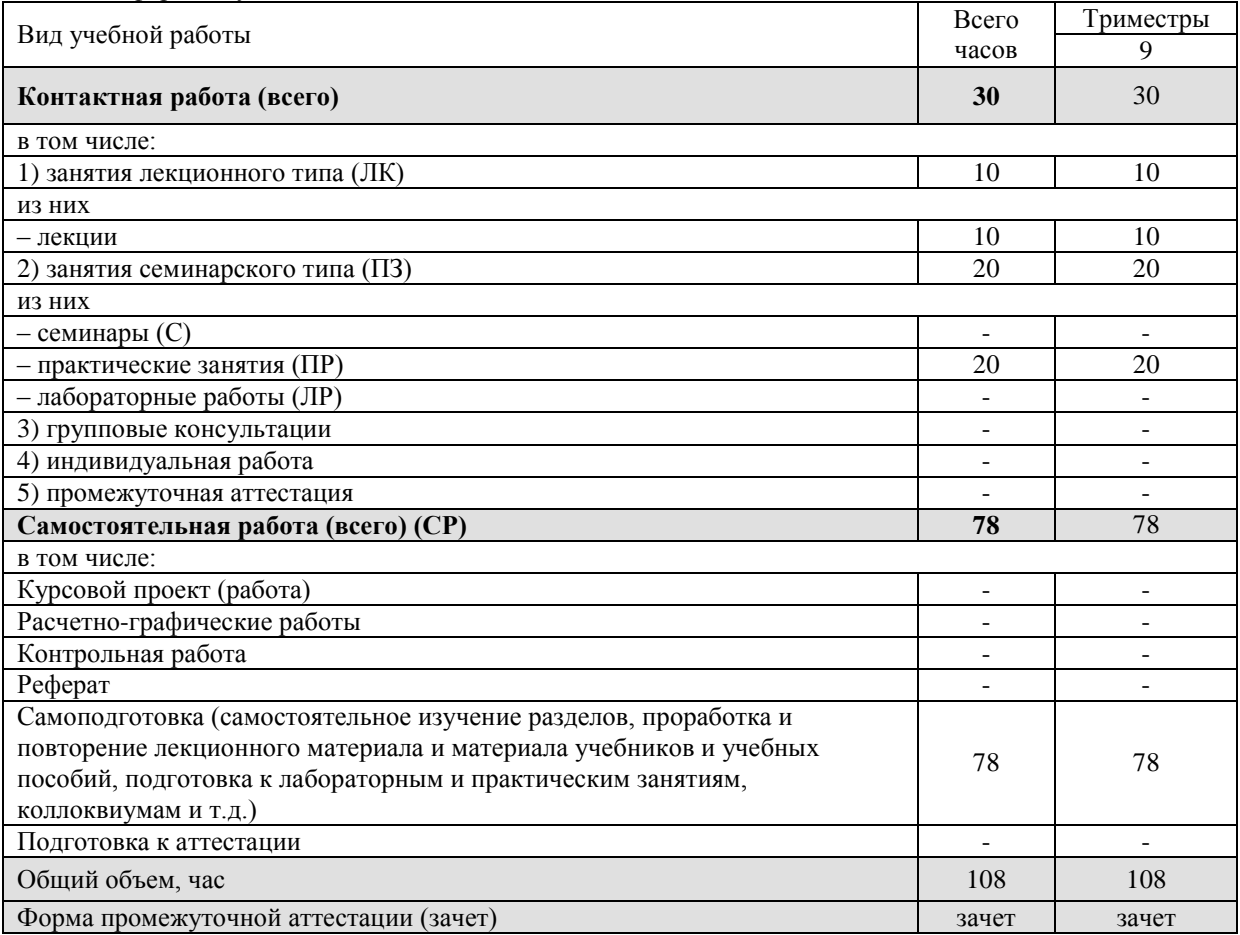

# Заочная форма обучения

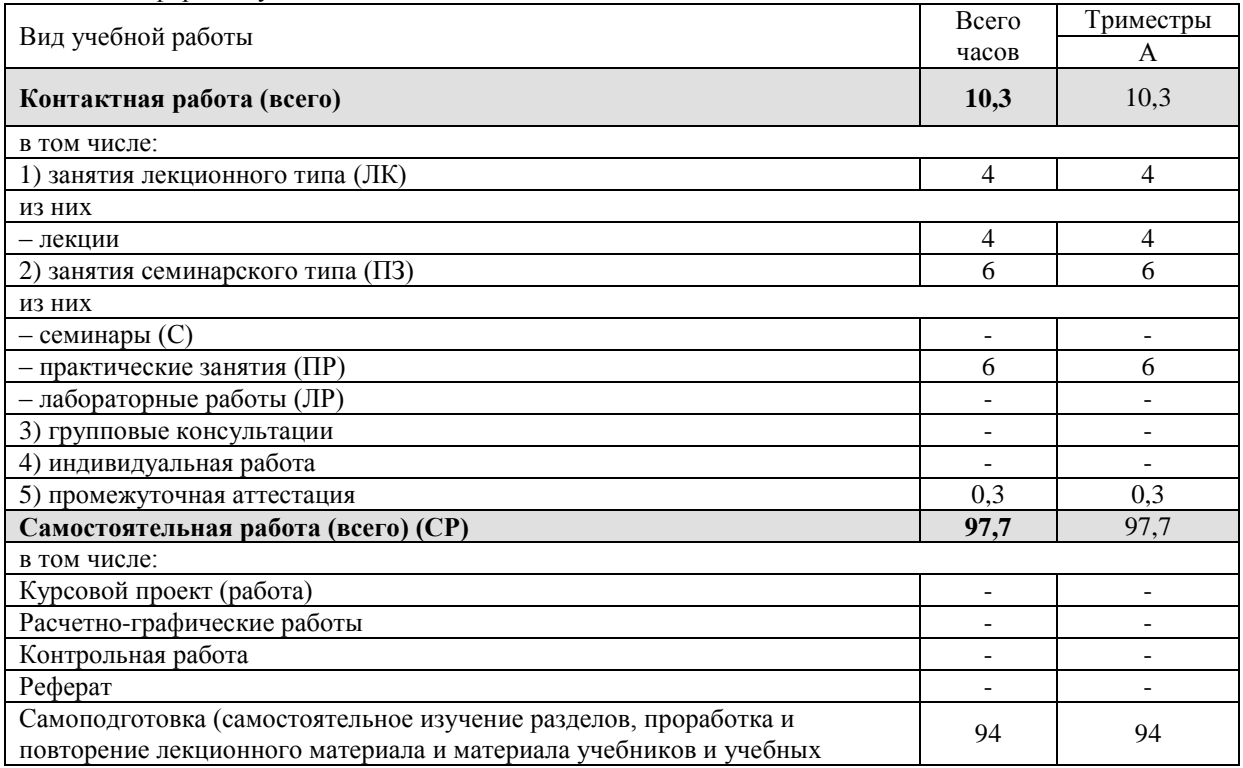

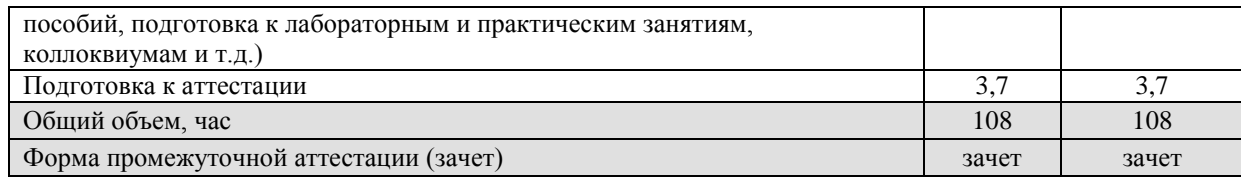

# **5. СОДЕРЖАНИЕ И СТРУКТУРА ДИСЦИПЛИНЫ**

# **5.1. Содержание дисциплины**

<span id="page-4-1"></span><span id="page-4-0"></span>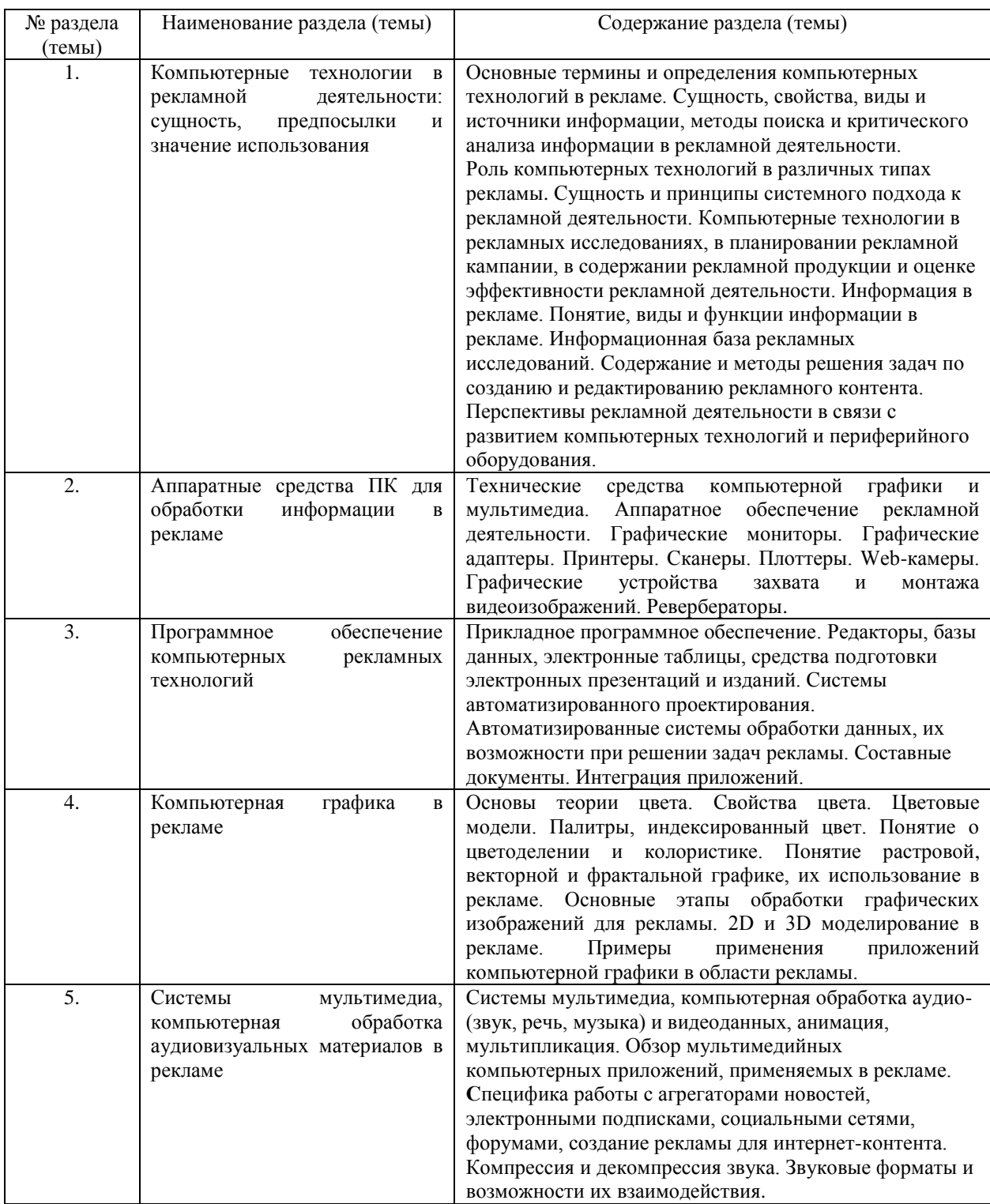

# **5.2. Структура дисциплины**

<span id="page-5-0"></span>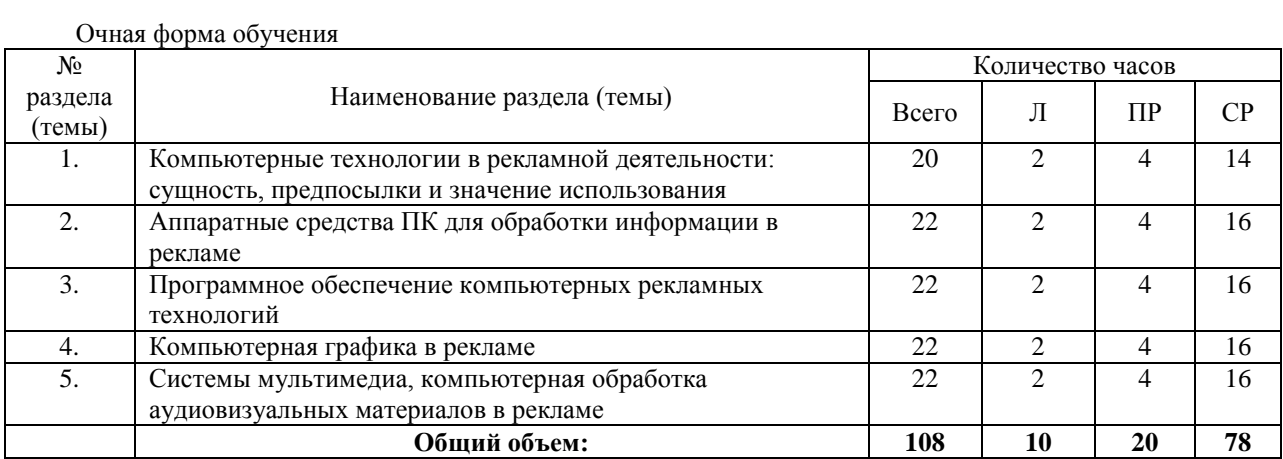

# Заочная форма обучения

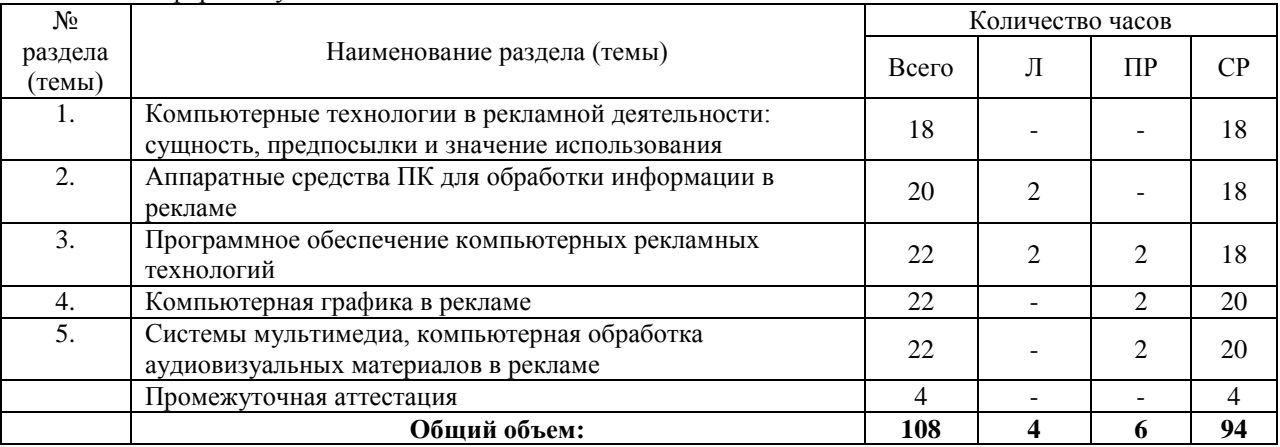

# **5.3. Занятия семинарского типа**

<span id="page-5-1"></span>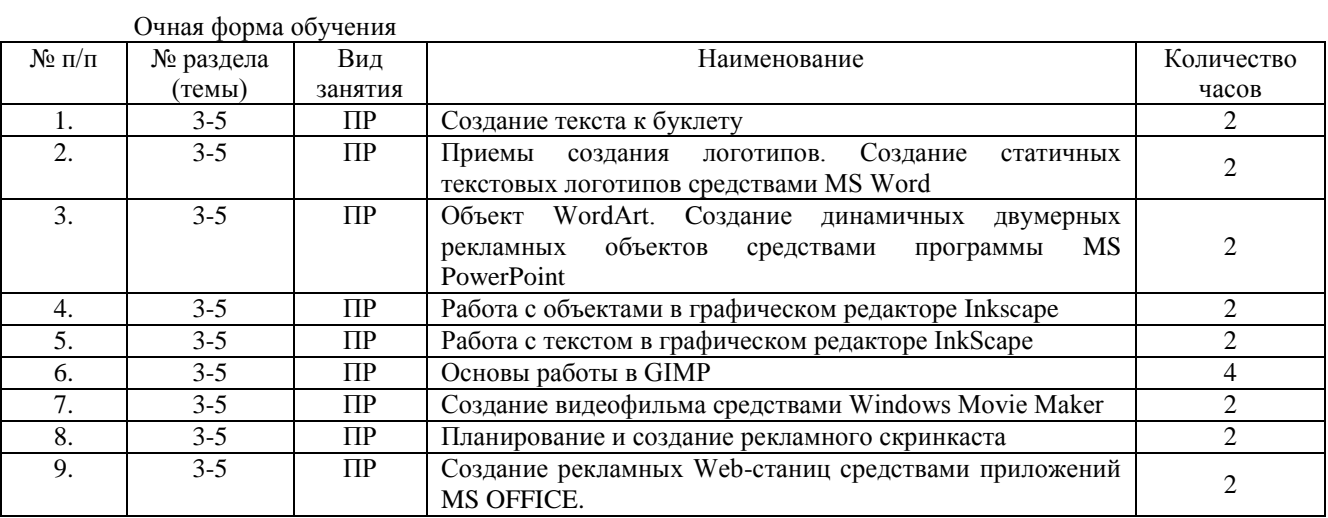

# Заочная форма обучения

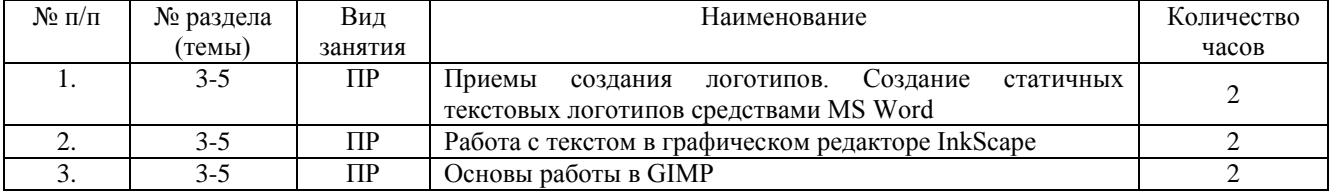

# <span id="page-6-0"></span>**5.4. Курсовой проект (курсовая работа, расчетно-графическая работа, реферат, контрольная работа)**

<span id="page-6-1"></span>Не предусмотрено

## **5.5. Самостоятельная работа**

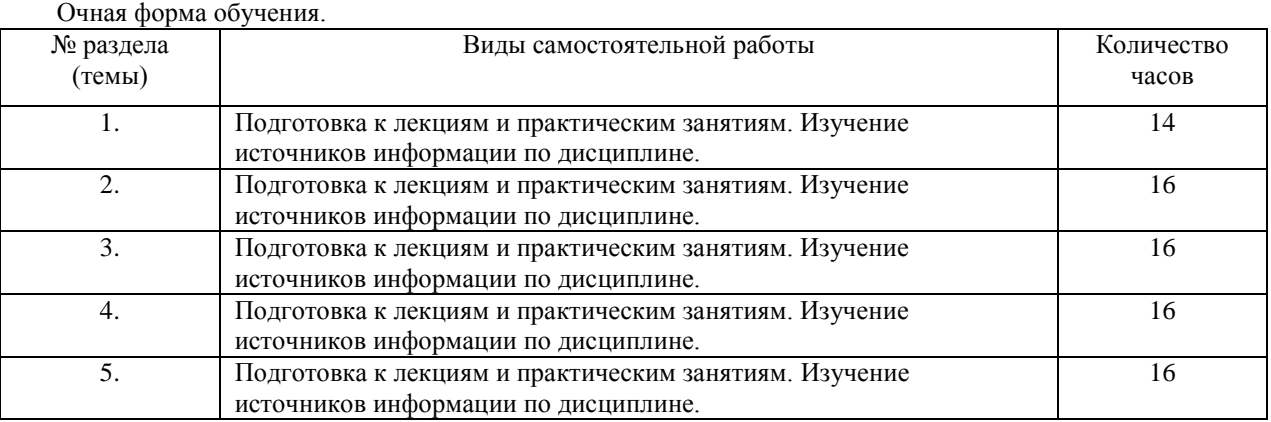

### заочная форма обучения.

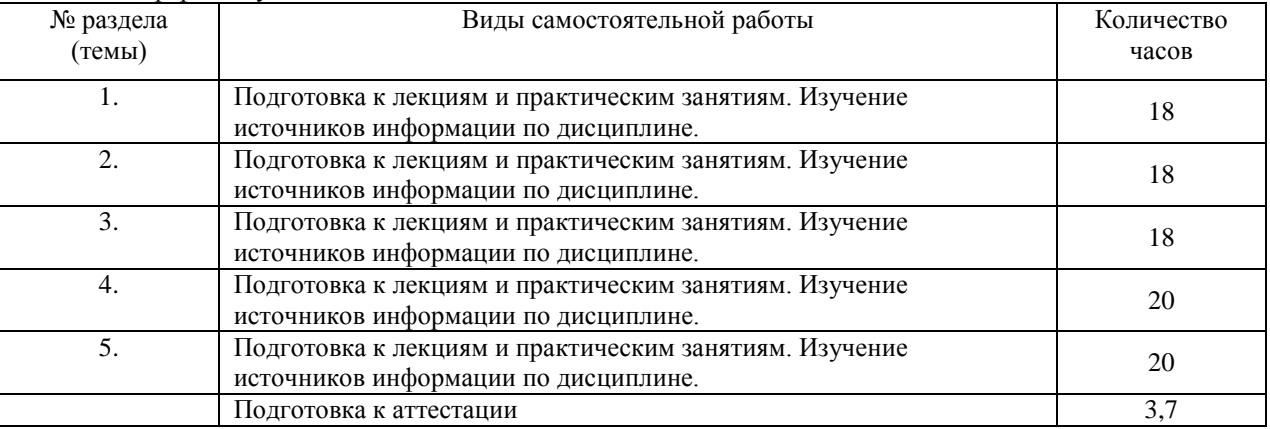

# **6. ОБРАЗОВАТЕЛЬНЫЕ ТЕХНОЛОГИИ**

### <span id="page-6-2"></span>**Информационные технологии, используемые при осуществлении образовательного процесса по дисциплине**

*Основные технологии обучения:*

- работа с информацией, в том числе с использованием ресурсов сети Интернет;
- подготовка и реализация проектов (мультимедийных презентаций и пр.) по заранее заданной теме;
- исследование конкретной темы и оформление результатов в виде доклада с презентацией;
- работа с текстами учебника, дополнительной литературой;
- выполнение индивидуальных заданий.

*Информационные технологии, используемые при осуществлении образовательного процесса по дисциплине:*

- сбор, хранение, систематизация, обработка и представление учебной и научной информации;
- обработка различного рода информации с применением современных информационных технологий;

 самостоятельный поиск дополнительного учебного и научного материала, с использованием поисковых систем и сайтов сети Интернет, электронных энциклопедий и баз данных;

 использование образовательных технологий в рамках ЭИОС для рассылки, переписки и обсуждения возникших учебных проблем.

### **Интерактивные и активные образовательные технологии**

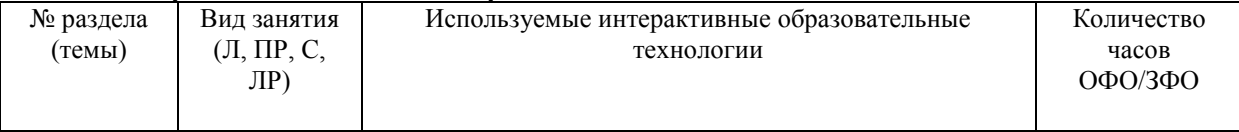

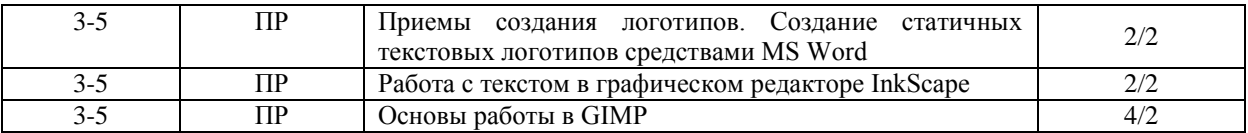

#### Практическая подготовка обучающихся

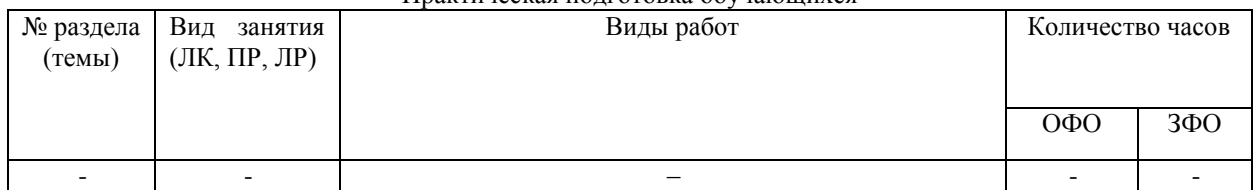

### <span id="page-7-0"></span>**7. ФОНД ОЦЕНОЧНЫХ СРЕДСТВ (ОЦЕНОЧНЫЕ МАТЕРИАЛЫ) ДЛЯ ТЕКУЩЕГО КОНТРОЛЯ УСПЕВАЕМОСТИ, ПРОМЕЖУТОЧНОЙ АТТЕСТАЦИИ**

Фонд оценочных средств (оценочные материалы) для текущего контроля успеваемости, промежуточной аттестации по дисциплине приводятся в приложении.

## <span id="page-7-1"></span>**8. УЧЕБНО-МЕТОДИЧЕСКОЕ И ИНФОРМАЦИОННОЕ ОБЕСПЕЧЕНИЕ ДИСЦИПЛИНЫ**

#### **8.1. Основная литература**

<span id="page-7-2"></span>1 Татаров, С. В. Компьютерные технологии в дизайне : учебное пособие для студентов высших учебных заведений / С. В. Татаров, А. Г. Кислякова. — Санкт-Петербург : Санкт-Петербургский государственный университет промышленных технологий и дизайна, 2017. — 98 c. — ISBN 978-5-7937-1370-2. — Текст : электронный // Электронно-библиотечная система IPR BOOKS : [сайт]. — URL: <http://www.iprbookshop.ru/102635.html>

2. Галиева, Н. В. Компьютерные технологии в науке, экономике и управлении : учебник / Н. В. Галиева, Ж. К. Галиев. — Москва: Издательский Дом МИСиС, 2017. — 131 с. — ISBN 978-5-906846-69-3. — Текст: электронный // Электронно-библиотечная система IPR BOOKS : [сайт]. — URL: <http://www.iprbookshop.ru/98181.html>

### **8.2. Дополнительная литература**

<span id="page-7-3"></span>1. Беспалова, И. М. Информационные технологии. Основы работы в Microsoft Word : учебное пособие / И. М. Беспалова. — Санкт-Петербург : Санкт-Петербургский государственный университет промышленных технологий и дизайна, 2019. — 116 c. — ISBN 978-5-7937-1638-3. — Текст : электронный // Электроннобиблиотечная система IPR BOOKS : [сайт]. — URL[: http://www.iprbookshop.ru/102517.html](http://www.iprbookshop.ru/102517.html)

2. Боресков, А. В. Основы компьютерной графики : учебник и практикум для вузов / А. В. Боресков, Е. В. Шикин. — Москва : Издательство Юрайт, 2021. — 219 с. — (Высшее образование). — ISBN 978-5-534- 13196-3. — Текст : электронный // ЭБС Юрайт [сайт]. — URL: <https://urait.ru/bcode/468914>

3. Бондарева, Г. А. Мультимедиа технологии : учебное пособие для студентов, обучающихся по направлениям подготовки: «Информационные системы и технологии», «Инфокоммуникационные технологии и системы связи», «Радиотехника», «Сервис» / Г. А. Бондарева. — Саратов : Вузовское образование, 2017. — 158 c. — ISBN 2227-8397. — Текст : электронный // Электронно-библиотечная система IPR BOOKS : [сайт]. — URL:<https://www.iprbookshop.ru/56283.html>

### <span id="page-7-4"></span>**8.3 Программное обеспечение**

<span id="page-7-5"></span>Microsoft Windows, Консультант плюс, Microsoft Office 2007 Standard

.

### **8.4 Профессиональные базы данных**

1. Виртуальная академия Microsoft [Электронный ресурс] – Режим доступа [\(http://aka.ms/studentcourse\)](http://aka.ms/studentcourse). 2. Прикладная информатика [Электронный ресурс]. – Режим доступа: http://www.iprbookshop.ru/11770.html - ЭБС «IPRbooks»

#### **8.5. Информационные справочные системы**

<span id="page-8-0"></span>– Информационно-справочная система для программистов [Электронный ресурс] – URL: [http://life-](http://life-prog.ru/)

#### [prog.ru](http://life-prog.ru/)

- Справочно-правовая система «Консультант Плюс» <http://www.consultant.ru/>
- <https://www.yandex.ru/>
- <https://www.rambler.ru/>
- https://www.google.com/
- <span id="page-8-1"></span>– <https://www.yahoo.com/>

### **8.6. Интернет-ресурсы**

– Бесплатная электронная библиотека онлайн «Единое окно доступа к образовательным ресурсам» [http://www.window.edu.ru](http://www.window.edu.ru/)

- Научная электронная библиотека <https://www.elibrary.ru/>
- Онлайн-курсы ведущих вузов страны для студентов https://www.minobrnauki.gov.ru/
- Электронная библиотека «Все учебники» <http://www.vse-ychebniki.ru/>
- Электронно-библиотечная система «IPRBooks» <http://www.iprbookshop.ru/>
- Портал открытых данных <https://data.gov.ru/>
- [Электронно-библиотечная система «ЮРАЙТ»](https://biblio-online.ru/) <https://urait.ru/>

<span id="page-8-2"></span>– Научная электронная библиотека «Киберленинка» – Режим доступа: http://cyberleninka.ru/

### **8.7. Методические указания по освоению дисциплины**

#### **Методические указания для подготовки к лекции**

Аудиторные занятия планируются в рамках такой образовательной технологии, как проблемноориентированный подход с учетом профессиональных и личностных особенностей обучающихся. Это позволяет учитывать исходный уровень знаний обучающихся, а также существующие технические возможности обучения.

Методологической основой преподавания дисциплины являются научность и объективность.

Лекция является первым шагом подготовки студентов к практическим занятиям. Проблемы, поставленные в ней, на практическом занятии приобретают конкретное выражение и решение.

Преподаватель на вводной лекции определяет структуру дисциплины, поясняет цели и задачи изучения дисциплины, формулирует основные вопросы и требования к результатам освоения. При проведении лекций, как правило, выделяются основные понятия и определения. При описании закономерностей обращается особое внимание на сравнительный анализ конкретных примеров.

На первом занятии преподаватель доводит до обучающихся требования к текущей и промежуточной аттестации, порядок работы в аудитории и нацеливает их на проведение самостоятельной работы с учетом количества часов, отведенных на нее учебным планом по направлению подготовки 40.03.01 Юриспруденция и рабочей программой по дисциплине (п. 5.5).

Рекомендуя литературу для самостоятельного изучения, преподаватель поясняет, каким образом максимально использовать возможности, предлагаемые библиотекой АНО ВО СКСИ, в том числе ее электронными ресурсами, а также сделает акцент на привлечение ресурсов сети Интернет и профессиональных баз данных для изучения практики.

Выбор методов и форм обучения по дисциплине определяется:

- общими целями образования, воспитания, развития и психологической подготовки обучающихся;
- особенностями учебной дисциплины и спецификой ее требований к отбору дидактических методов;
- целями, задачами и содержанием материала конкретного занятия;
- временем, отведенным на изучение того или иного материала;
- уровнем подготовленности обучающихся;

– уровнем материальной оснащенности, наличием оборудования, наглядных пособий, технических средств.

Лекции дают обучающимся систематизированные знания по дисциплине, концентрируют их внимание на наиболее сложных и важных вопросах.

Лекции обычно излагаются в традиционном или в проблемном стиле. Проблемный стиль позволяет стимулировать активную познавательную деятельность обучающихся и их интерес к дисциплине, формировать творческое мышление, прибегать к противопоставлениям и сравнениям, делать обобщения, активизировать внимание обучающихся путем постановки проблемных вопросов, поощрять дискуссию. Во время лекционных занятий рекомендуется вести конспектирование учебного материала, обращать внимание на формулировки и категории, раскрывающие суть того или иного явления или процессов, выводы и практические рекомендации.

В конце лекции делаются выводы и определяются задачи на самостоятельную работу. Во время лекционных занятий рекомендуется вести конспектирование учебного материала, обращать внимание на формулировки и категории, раскрывающие суть того или иного явления или процессов, научные выводы и практические рекомендации. В случае недопонимания какой-либо части предмета следует задать вопрос в установленном порядке преподавателю.

Конспект – это систематизированное, логичное изложение материала источника. Различаются четыре типа конспектов:

*План-конспект* – это развернутый детализированный план, в котором достаточно подробные записи приводятся по тем пунктам плана, которые нуждаются в пояснении.

*Текстуальный конспект* – это воспроизведение наиболее важных положений и фактов источника.

*Свободный конспект* – это четко и кратко сформулированные (изложенные) основные положения в результате глубокого осмысливания материала. В нем могут присутствовать выписки, цитаты, тезисы; часть материала может быть представлена планом.

*Тематический конспект* – составляется на основе изучения ряда источников и дает более или менее исчерпывающий ответ по какой-то схеме (вопросу).

Подготовленный конспект и рекомендуемая литература используются при подготовке к и практическим занятиям. Подготовка сводится к внимательному прочтению учебного материала, к выводу с карандашом в руках всех утверждений, к решению примеров, задач, к ответам на вопросы. Примеры, задачи, вопросы по теме являются средством самоконтроля.

#### **Подготовка к устному опросу**

Самостоятельная работа студентов включает подготовку к устному опросу на практических занятиях. Для этого студент изучает лекции, основную и дополнительную литературу, публикации, информацию из Интернет-ресурсов. Кроме того, изучению должны быть подвергнуты различные источники права, как регламентирующие правоотношения, возникающие в рамках реализации основ права, так и отношения, что предопределяют реализацию их, либо следуют за ними.

Тема и вопросы к практическим занятиям по дисциплине доводятся до студентов заранее. Эффективность подготовки студентов к устному опросу зависит от качества ознакомления с рекомендованной литературой. Для подготовки к устному опросу студенту необходимо ознакомиться с материалом, посвященным теме практического занятия, в рекомендованной литературе, записях с лекционного занятия, обратить внимание на усвоение основных понятий дисциплины, выявить неясные вопросы и подобрать дополнительную литературу для их освещения, составить тезисы выступления по отдельным проблемным аспектам. В среднем, подготовка к устному опросу по одному практическому занятию занимает от 2 до 4 часов в зависимости от сложности темы и особенностей организации студентом своей самостоятельной работы.

#### **Методические указания по подготовке к практическим занятиям**

Целью практических занятий является углубление и закрепление теоретических знаний, полученных обучающимися на лекциях и в процессе самостоятельного изучения учебного материала, а, следовательно, формирование у них определенных умений и навыков.

В ходе подготовки к практическому занятию необходимо прочитать конспект лекции, изучить основную литературу, ознакомиться с дополнительной литературой, выполнить выданные преподавателем практические задания. При этом учесть рекомендации преподавателя и требования программы. Дорабатывать свой конспект лекции, делая в нем соответствующие записи из литературы. Желательно при подготовке к практическим занятиям по дисциплине одновременно использовать несколько источников, раскрывающих заданные вопросы.

Работа над литературой, состоит из трёх этапов – чтения работы, её конспектирования, заключительного обобщения сути изучаемой работы. Прежде, чем браться за конспектирование, скажем, статьи, следует её хотя бы однажды прочитать, чтобы составить о ней предварительное мнение, постараться выделить основную мысль или несколько базовых точек, опираясь на которые можно будет в дальнейшем работать с текстом. Конспектирование – дело очень тонкое и трудоёмкое, в общем виде может быть определено как фиксация основных положений и отличительных черт рассматриваемого труда вкупе с творческой переработкой идей, в нём содержащихся. Конспектирование – один из эффективных способов усвоения письменного текста. Достоинством заключительного обобщения как самостоятельного этапа работы с текстом является то, что здесь читатель, будучи автором обобщений, отделяет себя от статьи, что является гарантией независимости читателя от текста.

#### **Методические указания для выполнения самостоятельной работы**

Для индивидуализации образовательного процесса самостоятельную работу (СР) можно разделить на базовую и дополнительную.

Базовая СР обеспечивает подготовку студента к текущим аудиторным занятиям и контрольным мероприятиям для всех дисциплин учебного плана. Результаты этой подготовки проявляются в активности студента на занятиях и в качестве выполненных контрольных работ, тестовых заданий, сделанных докладов и других форм текущего контроля. Базовая СР может включать следующие формы работ: изучение лекционного материала, предусматривающие проработку конспекта лекций и учебной литературы; поиск (подбор) и обзор литературы и электронных источников информации по индивидуально заданной проблеме курса; выполнение домашнего задания или домашней контрольной работы, выдаваемых на практических занятиях; изучение материала, вынесенного на самостоятельное изучение; подготовка к практическим занятиям; подготовка к контрольной работе или коллоквиуму; подготовка к экзамену, аттестациям; написание реферата (эссе) по заданной проблеме.

Дополнительная СР направлена на углубление и закрепление знаний студента, развитие аналитических навыков по проблематике учебной дисциплины. К ней относятся: подготовка к экзамену; выполнение курсовой работы или проекта; исследовательская работа и участие в научных студенческих конференциях, семинарах и олимпиадах; анализ научной публикации по заранее определенной преподавателем теме; анализ статистических и фактических материалов по заданной теме, проведение расчетов, составление схем и моделей на основе статистических материалов и др.

В учебном процессе выделяют два вида самостоятельной работы: аудиторная и внеаудиторная. Аудиторная самостоятельная работа по дисциплине выполняется на учебных занятиях под непосредственным руководством преподавателя и по его заданиям. Основными формами самостоятельной работы студентов с участием преподавателей являются: текущие консультации; коллоквиум как форма контроля освоения теоретического содержания дисциплин; прием и разбор домашних заданий (в часы практических занятий); выполнение курсовых работ (проектов) в рамках дисциплин (руководство, консультирование и защита курсовых работ (в часы, предусмотренные учебным планом); прохождение и оформление результатов практик (руководство и оценка уровня сформированности профессиональных умений и навыков); выполнение выпускной квалификационной работы (руководство, консультирование и защита выпускных квалификационных работ) и др.

Внеаудиторная самостоятельная работа выполняется студентом по заданию преподавателя, но без его непосредственного участия. Основными формами самостоятельной работы студентов без участия преподавателей являются: формирование и усвоение содержания конспекта лекций на базе рекомендованной лектором учебной литературы, включая информационные образовательные ресурсы (электронные учебники, электронные библиотеки и др.); написание рефератов, эссе; подготовка к практическим занятиям (подготовка сообщений, докладов, заданий); составление аннотированного списка статей из соответствующих журналов по отраслям знаний (педагогических, психологических, методических и др.); углубленный анализ научнометодической литературы (подготовка рецензий, аннотаций на статью, пособие и др.); выполнение заданий по сбору материала во время практики; овладение студентами конкретных учебных модулей, вынесенных на самостоятельное изучение; подбор материала, который может быть использован для написания рефератов, курсовых и квалификационных работ; подготовка презентаций; составление глоссария, кроссворда по конкретной теме; подготовка к занятиям, проводимым с использованием активных форм обучения (круглые столы, диспуты, деловые игры); анализ деловых ситуаций (мини-кейсов). Границы между этими видами работ относительны, а сами виды самостоятельной работы пересекаются.

### **Методические указания по подготовке к промежуточной аттестации**

Промежуточная аттестация проводится в форме зачета.

Зачет – это форма промежуточной аттестации, задачей которого является комплексное оценка уровней достижения планируемых результатов обучения по дисциплине.

Зачет для очной формы обучения проводится за счет часов, отведённых на изучение соответствующей дисциплины.

Процедура проведения данного оценочного мероприятия включает в себя: оценку результатов текущего контроля успеваемости студента в течение периода обучения по дисциплине.

Для получения зачета необходимо иметь оценки, полученные в рамках текущего контроля успеваемости, по каждой теме, предусмотренной дисциплиной.

В критерии итоговой оценки уровня подготовки обучающегося по дисциплине входят:

- уровень усвоения студентом материала, предусмотренного рабочей программой;

- уровень практических умений, продемонстрированных студентом при выполнении практических заданий;

- уровень освоения компетенций, позволяющих выполнять практические задания;

- логика мышления, обоснованность, четкость, полнота ответов.

Зачет для заочной формы по дисциплине включает в себя: собеседование преподавателя со студентами по контрольным вопросам (не более 5) и 1 практической задаче. Контрольный вопрос — это средство контроля усвоения учебного материала дисциплины.

Процедура проведения данного оценочного мероприятия включает в себя: беседу преподавателя с обучающимся на темы, связанные с изучаемой дисциплиной, и рассчитанное на выяснение объема знаний обучающегося по определенному разделу, теме дисциплины.

Практическое задание - это оценочное средство, включающее совокупность условий, направленных на решение практически значимой ситуации с целью формирования компетенций, соответствующих основным типам профессиональной деятельности.

Процедура проведения данного оценочного мероприятия включает в себя: оценку правильности решения задач, разбор результатов: кратко изложить ее содержание, объяснить суть возникшего спора, кратко разобрать и оценить доводы участников соответствующего спора и обосновать со ссылками на нормативные акты собственное решение предложенной задачи. В случае вариативности решения задачи следует обосновать все возможные варианты решения.

Контрольные вопросы и практические задания к зачету доводятся до сведения студентов заранее.

При подготовке к ответу пользование учебниками, учебно-методическими пособиями, средствами связи и электронными ресурсами на любых носителях запрещено.

На ответ студента по каждому контрольному вопросу и практической задаче отводится, как правило, 3- 5 минут.

<span id="page-11-0"></span>После окончания ответа преподаватель объявляет обучающемуся оценку по результатам зачета, а также вносит эту оценку в зачетно-экзаменационную ведомость, зачетную книжку.

Уровень знаний, умений и навыков обучающегося определяется оценками» зачтено», «не зачтено».

### **9. МАТЕРИАЛЬНО-ТЕХНИЧЕСКОЕ ОБЕСПЕЧЕНИЕ ДИСЦИПЛИНЫ**

Требования к материально-техническому обеспечению дисциплины:

Для проведения занятий лекционного и семинарского типа используются аудитории, оборудованные мультимедийными средствами обучения: экраном, проектором, ноутбуком (при отсутствии экрана, ноутбука и проектора – учебная доска).

Для проведения промежуточной аттестации по дисциплине используются аудитория, оснащенная учебной мебелью, экраном, ноутбуком и проектор (при отсутствии экрана, ноутбука и проектора – учебная доска).

Для самостоятельной работы обучающихся используется аудитория, оснащенная компьютерной техникой с возможностью подключения к сети Интернет и обеспечением доступа в электронную информационно-образовательную среду организации.

Для практической подготовки обучающихся используются аудитория, оснащенная учебной мебелью, экраном, ноутбуком и проектор (при отсутствии экрана, ноутбука и проектора – учебная доска).

Использование интернет-ресурсов предполагает проведение занятий в компьютерных классах с выходом в Интернет. В компьютерных классах обучающиеся имеют доступ к информационным ресурсам, к базе данных библиотеки (электронно-библиотечная система-[http://www.iprbookshop.ru](http://www.iprbookshop.ru/) / https://urait.ru).

## <span id="page-11-1"></span>**10. ОСОБЕННОСТИ ОСВОЕНИЯ ДИСЦИПЛИНЫ ЛИЦАМИ С ОГРАНИЧЕННЫМИ ВОЗМОЖНОСТЯМИ ЗДОРОВЬЯ**

Обучающимся с ограниченными возможностями здоровья предоставляются специальные учебники, учебные пособия и дидактические материалы, специальные технические средства обучения коллективного и индивидуального пользования, услуги ассистента (тьютора), оказывающего обучающимся необходимую техническую помощь, а также услуги сурдопереводчиков и тифлосурдопереводчиков. Организация обеспечивает печатными и/или электронными образовательными ресурсами в формах адаптированных к ограничениям их здоровья.

Освоение дисциплины обучающимися с ограниченными возможностями здоровья может быть организовано совместно с другими обучающимися, а также в отдельных группах.

Освоение дисциплины обучающимися с ограниченными возможностями здоровья осуществляется с учетом особенностей психофизического развития, индивидуальных возможностей и состояния здоровья.

В целях доступности получения высшего образования по образовательной программе лицами с ограниченными возможностями здоровья при освоении дисциплины обеспечивается:

1) для лиц с ограниченными возможностями здоровья по зрению:

– присутствие тьютора, оказывающий студенту необходимую техническую помощь с учетом индивидуальных особенностей (помогает занять рабочее место, передвигаться, прочитать и оформить задание, в том числе, записывая под диктовку),

– письменные задания, а также инструкции о порядке их выполнения оформляются увеличенным шрифтом,

– специальные учебники, учебные пособия и дидактические материалы (имеющие крупный шрифт или аудиофайлы),

– индивидуальное равномерное освещение не менее 300 люкс,

– при необходимости студенту для выполнения задания предоставляется увеличивающее устройство;

2) для лиц с ограниченными возможностями здоровья по слуху:

– присутствие ассистента, оказывающий студенту необходимую техническую помощь с учетом индивидуальных особенностей (помогает занять рабочее место, передвигаться, прочитать и оформить задание, в том числе, записывая под диктовку),

– обеспечивается наличие звукоусиливающей аппаратуры коллективного пользования, при необходимости обучающемуся предоставляется звукоусиливающая аппаратура индивидуального пользования; – обеспечивается надлежащими звуковыми средствами воспроизведения информации;

3) для лиц с ограниченными возможностями здоровья, имеющих нарушения опорно-двигательного аппарата:

– письменные задания выполняются на компьютере со специализированным программным обеспечением или надиктовываются тьютору;

– по желанию обучающегося задания могут выполняться в устной форме.

## **Приложение к рабочей программе дисциплины « Компьютерные технологии в рекламе»**

# <span id="page-13-0"></span>**ФОНД ОЦЕНОЧНЫХ СРЕДСТВ (ОЦЕНОЧНЫЕ МАТЕРИАЛЫ) ДЛЯ ПРОВЕДЕНИЯ ТЕКУЩЕГО КОНТРОЛЯ УСПЕВАЕМОСТИ И ПРОМЕЖУТОЧНОЙ АТТЕСТАЦИИ**

# **1. ОПИСАНИЕ ПОКАЗАТЕЛЕЙ ОЦЕНИВАНИЯ КОМПЕТЕНЦИЙ, ФОРМИРУЕМЫХ В ПРОЦЕССЕ ОСВОЕНИЯ ДИСЦИПЛИНЫ**

Описание показателей оценивания компетенций, формируемых в процессе освоения дисциплины (модуля), и используемые оценочные средства приведены в таблице 1.

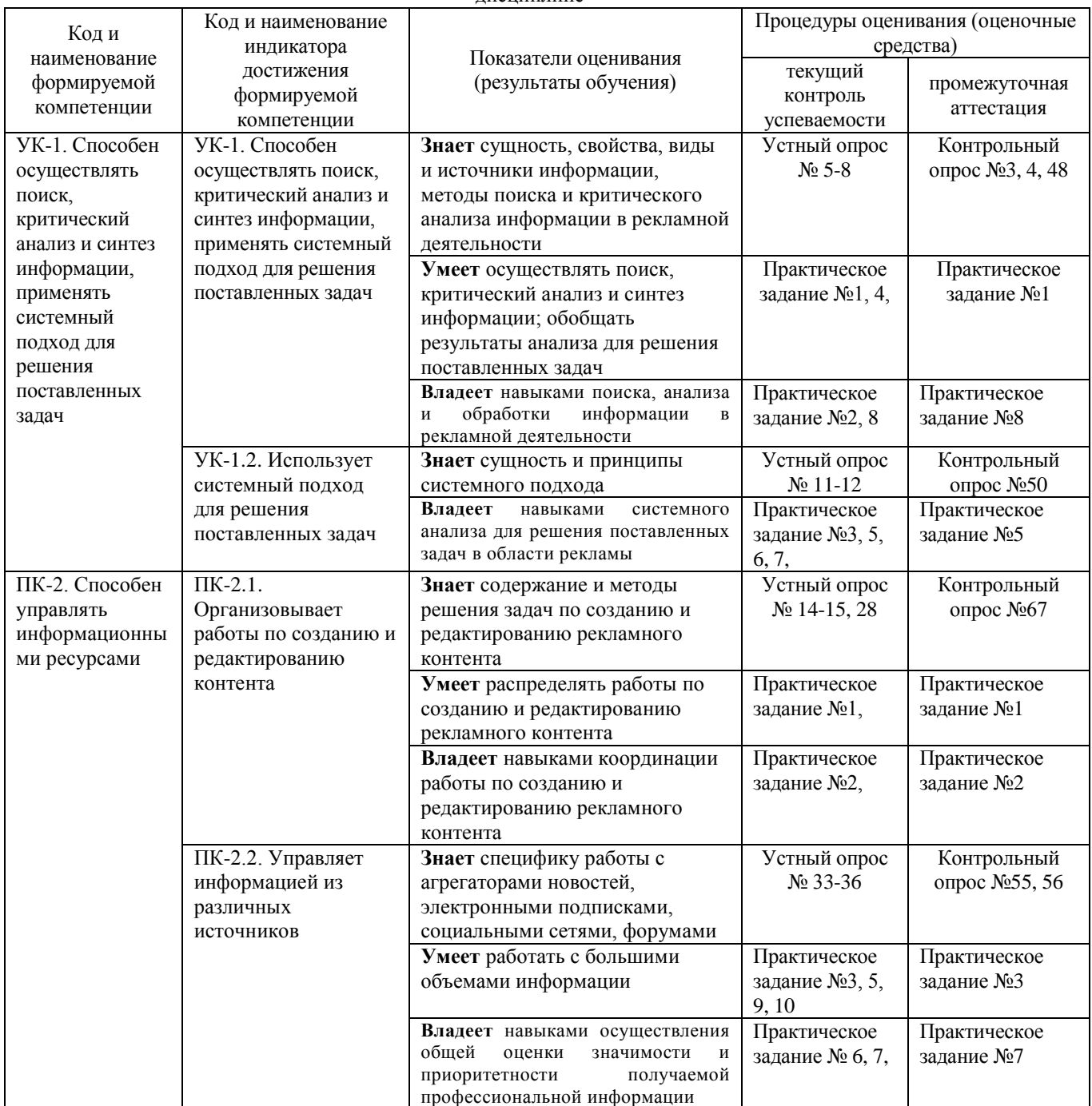

Таблица 1 – Показатели оценивания и оценочные средства для оценивания результатов обучения по

дисциплине

## **2. МЕТОДИЧЕСКИЕ МАТЕРИАЛЫ, ОПРЕДЕЛЯЮЩИЕ ПРОЦЕДУРЫ ОЦЕНИВАНИЯ**

### **2.1. Методические материалы, определяющие процедуры оценивания в рамках текущего контроля успеваемости**

С целью определения уровня овладения компетенциями, закрепленными за дисциплиной, в заданные преподавателем сроки проводится текущий и промежуточный контроль знаний, умений и навыков каждого обучающегося.

Постоянный текущий контроль (после изучения каждой темы) позволяет обучающемуся систематизировать знания в разрезе отдельных тем дисциплины.

Все виды текущего контроля осуществляются на практических занятиях. Исключение составляет устный опрос, который может проводиться в начале или конце лекции в течение 15-20 мин. с целью закрепления знаний терминологии по дисциплине. При оценке компетенций принимается во внимание формирование профессионального мировоззрения, определенного уровня культуры, этические навыки, навыки владения нормативными правовыми актами для решения практических задач, а также личные качества обучающегося.

Процедура оценивания компетенций обучающихся основана на следующих стандартах:

1.Периодичность проведения оценки.

2.Многоступенчатость: оценка (как преподавателем, так и студентами группы) и самооценка обучающегося, обсуждение результатов и комплекс мер по устранению недостатков.

3.Единство используемой технологии для всех обучающихся, выполнение условий сопоставимости результатов оценивания.

4.Соблюдение последовательности проведения оценки.

Краткая характеристика процедуры реализации текущего контроля для оценки компетенций обучающихся представлена в таблице.

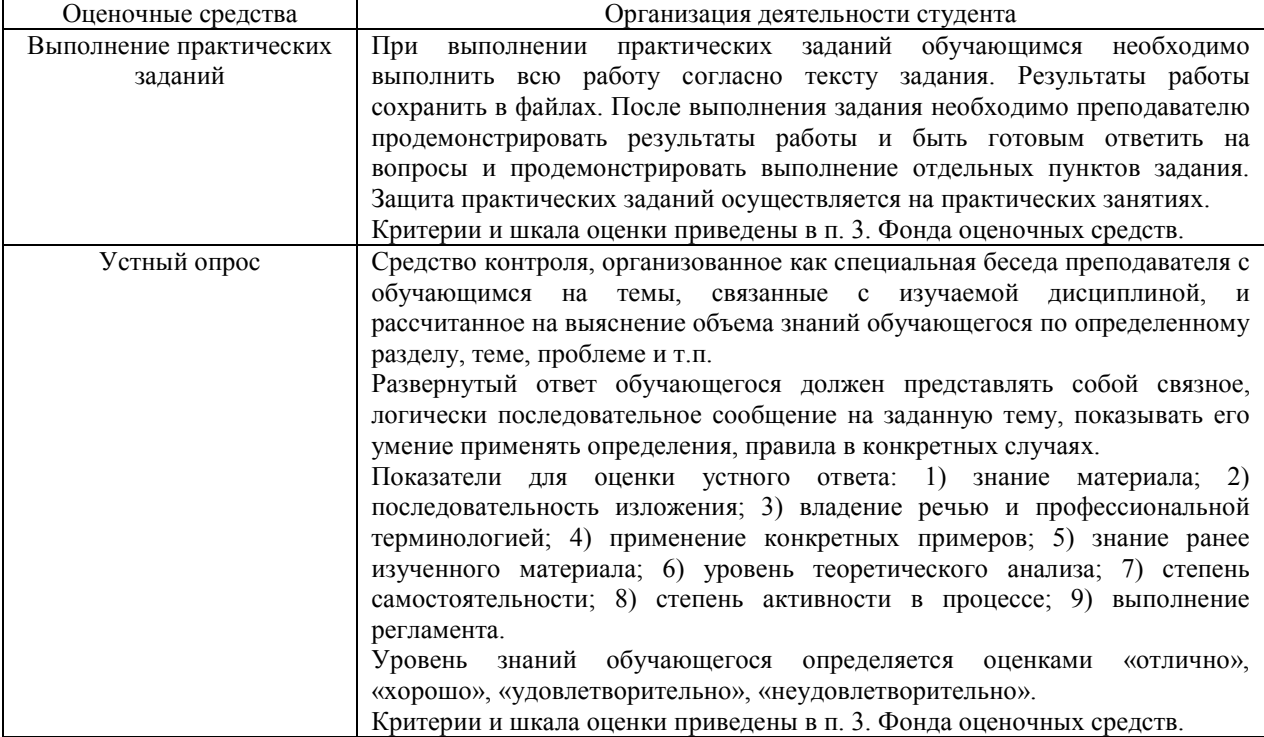

## **2.2. Методические материалы, определяющие процедуры оценивания в рамках промежуточной аттестации**

Промежуточная аттестация по дисциплине проводится в форме зачета.

Зачет - это форма промежуточной аттестации по дисциплине, задачей которой является комплексная оценка уровней достижения планируемых результатов обучения по дисциплине.

Зачет по дисциплине включает в себя: собеседование преподавателя со студентами по контрольным вопросам (не более 5) и 1 практической задачи.

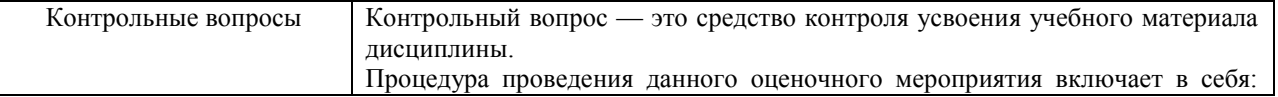

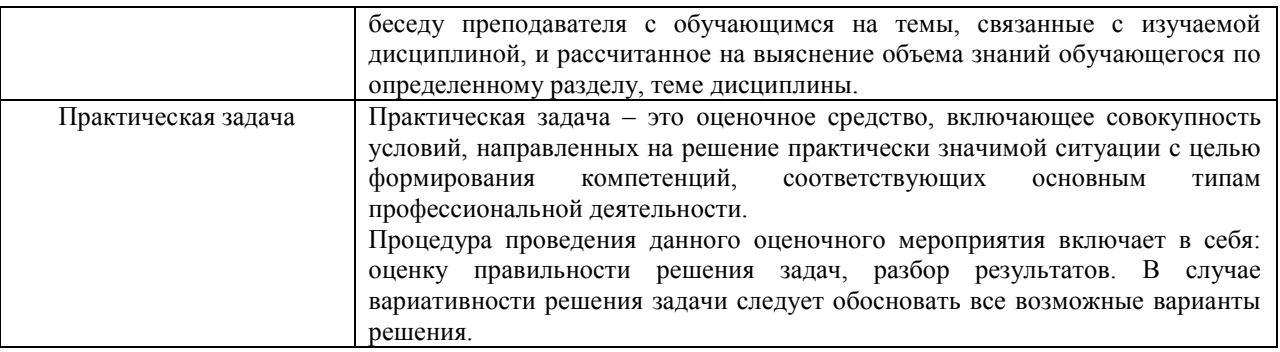

Контрольные вопросы и практические задания к зачету доводятся до сведения студентов заранее.

При подготовке к ответу пользование учебниками, учебно-методическими пособиями, средствами связи и электронными ресурсами на любых носителях запрещено.

На ответ студента по каждому контрольному вопросу и практической задаче отводится, как правило, 3-5 минут.

После окончания ответа преподаватель объявляет обучающемуся оценку по результатам зачета, а также вносит эту оценку в зачетно-экзаменационную ведомость, зачетную книжку.

Уровень знаний, умений и навыков обучающегося определяется оценками» зачтено», «не зачтено».

Перечень контрольных вопросов и практических заданий к зачету, а также критерии и шкала оценки приведены в п. 3. Фонда оценочных средств.

### **3. ОЦЕНОЧНЫЕ СРЕДСТВА, КРИТЕРИИ И ШКАЛА ОЦЕНКИ**

#### **3.1. Типовые задания для текущего контроля успеваемости**

#### **Типовые практические задания**

### **Практическое задание №1. Создание текста к буклету.**

**Цель: Осуществить поиск, провести анализ и синтез собранной информации; распределить работы по созданию и редактированию контента. Научиться создавать текст к буклету, применив основные правила создания текста.**

**Оснащение:** ПК, принтер, образцы готовых буклетов, слайдовая презентация.

**Задание:** Найдите информацию для буклета. Проведите ее анализ, определите общую оценку значимости и приоритетности полученной информации. Используя полученную профессиональную информацию, создайте текст к буклету, оформите этот буклет, применив правила оформления буклетов, электронной презентации и пр.

**Форма отчёта: О**формленный буклет.

### **Рекомендации:**

- 1. Выбрать вид рекламируемого продукта
- 2. Собрать информацию по выбранному продукту. Провести ее анализ, определить общую оценку значимости и приоритетности полученной информации.
- 3. Составить текст к рекламному контенту. Расположить текст согласно правилам оформления буклетов (обратите внимание на образцы готовых буклетов).

# 7 СОВЕТОВ ПО ПРАВИЛЬНОМУ ОФОРМЛЕНИЮ БУКЛЕТОВ

ЦВЕТ ФОНА. Именно он влияет на восприятие. Для этой цели подойдут следующие оттенки:

- Белый;
- Нежный бежевый;
- Розовый;
- Серый;
- Бледно-желтый;
- Синий.

Старайтесь избегать темных цветов. Они создают дополнительную нагрузку на глаза и усложняют чтение. Исключение составляют случаи, когда фоновые цвета несут добавочную нагрузку. Согласитесь, для рекламы ночного клуба не подойдет белый фоновый цвет.

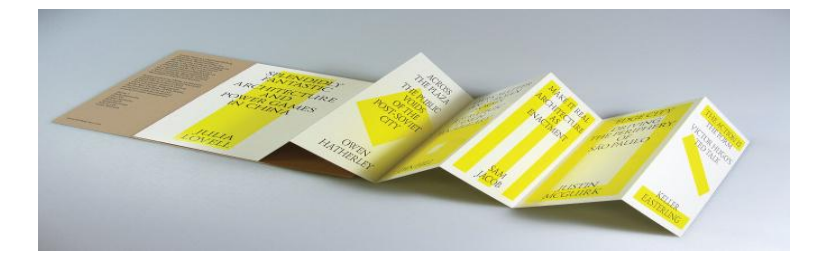

ВЫБОР СПОСОБА ПЕЧАТИ. Вышесказанный совет о том, как оформить буклет, относился к полноцветной печати. Однако если вы имеете ограниченный бюджет, можно остановиться и на черно-белом варианте.

ОФОРМЛЕНИЕ БУКЛЕТОВ. ВЫБОР ШРИФТА. Лучше всего пользоваться стандартными шрифтами: Times New Roman, School или Arial, выделяя ключевые моменты другим цветом, уделяя особое внимание удобству чтения потребителем.

ПОДБОР ИЛЛЮСТРАЦИЙ И ФОТОГРАФИЙ. Идеальный вариант – подбор картинки, характеризующей целевую группу. Акцент лучше делать на эмоциональной составляющей, дополняя её смысловой. Так, если рекламируется детская продукция, оформить буклет можно изображением счастливого ребенка на фоне рекламируемого товара. Как оформить рекламный буклет так, чтобы он вызывал положительные эмоции и закреплялся в памяти. Размещайте на буклетах красивые ландшафты, играющих животных или детей. Если буклет рассчитан на студентов, акцент следует делать на новых технологиях и драйве.

ОФОРМЛЕНИЕ БУКЛЕТОВ. КОЛИЧЕСТВО ФАЛЬЦЕВ. Рекламные брошюры могут иметь один или несколько сгибов и складываться различными способами: гармошкой, вовнутрь краями и т.д. Количество фальцев и способ складывания значительно влияют на внешний вид рекламного продукта и на восприятие, поэтому при разработке рекламного макета этому вопросу следует уделить особое внимание

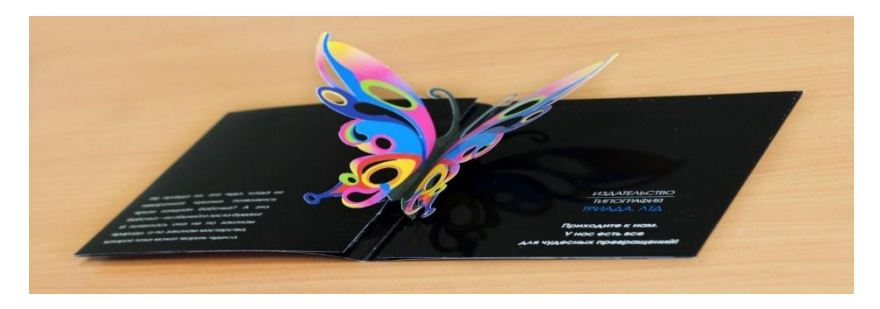

ТЕСТИРОВАНИЕ. Подбирая необходимые иллюстрации, протестируйте их среди близких на предмет вызываемого эмоционального эффекта и ассоциаций.

ЗНАКИ ДОВЕРИЯ. Вашему клиенту важно увидеть буклет, оформление которого будет содержать фотографии персонала, руководителя компании, печати, сертификаты, отличительные знаки, подписи. Это создаст у клиентов на подсознательном уровне ощущение надежности и защищенности.

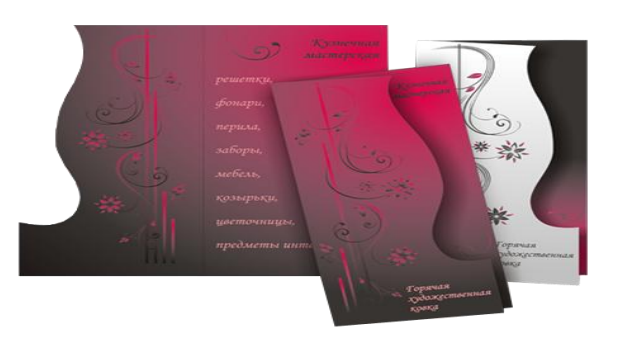

- 4. Проверить соответствие текста выбранной вами рекламируемой продукции.
- 5. Оформить подготовленный материал на ПК.
- 6. Представить работу в печатном варианте

# Практическое задание №2. Приемы создания логотипов. Создание статичных текстовых логотипов средствами MS Word.

### Цель: Используя навыки поиска, анализа и обработки информации, а также навыки координации работы по созданию и редактированию контента создать рекламный логотип на заданную тему.

Учитывая доступный в Word инструментарий, проще всего сделать текстовый логотип, подобрав красивый шрифт. Но, кроме этого, можно использовать вставку текста в различные формы, а также использовать WordArt, добавлять дополнительные элементы, задействовать различные текстуры и фоны. А если проявить креативность и усердие, то лого может получится очень даже оригинальным.

Казалось бы просто соединяете и складываете разные фигуры и текст, но в конечном итоге, может получится комплексный хороший логотип.

### Создаем логотип в Word шаг за шагом.

Давайте разберем шаг за шагом и попробуем создать именно такой логотип, как на картинке ниже, в Ворде.

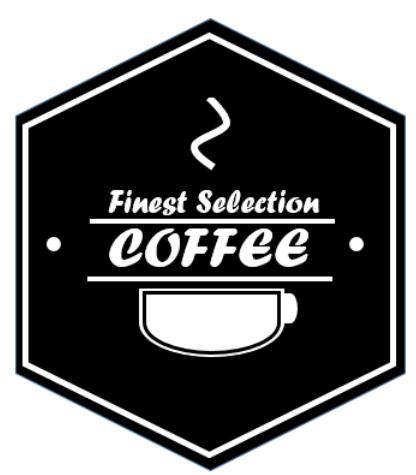

Итак, сначала запускаем Word.

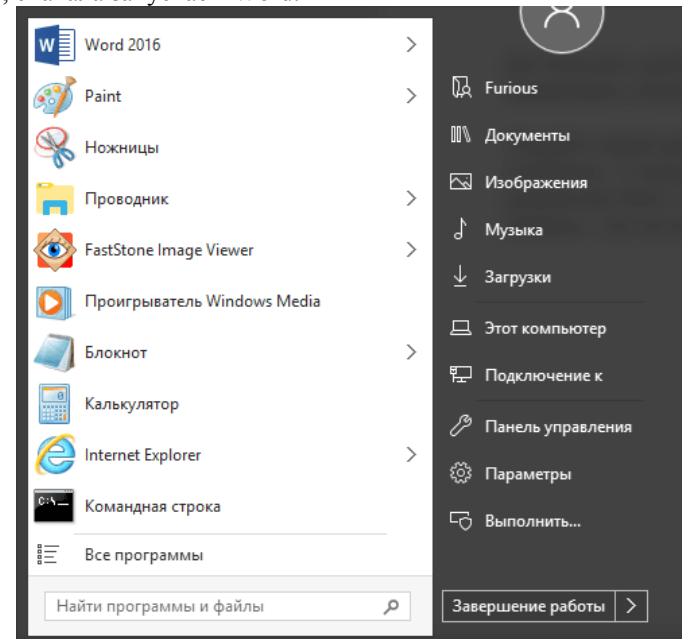

Для большего удобства включите сетку с разметкой, которая поможет выравнивать элементы логотипа.

Откройте новый документ. Перейдите во вкладку Вид, а затем поставьте галочку на "Линейка", "Сетка".

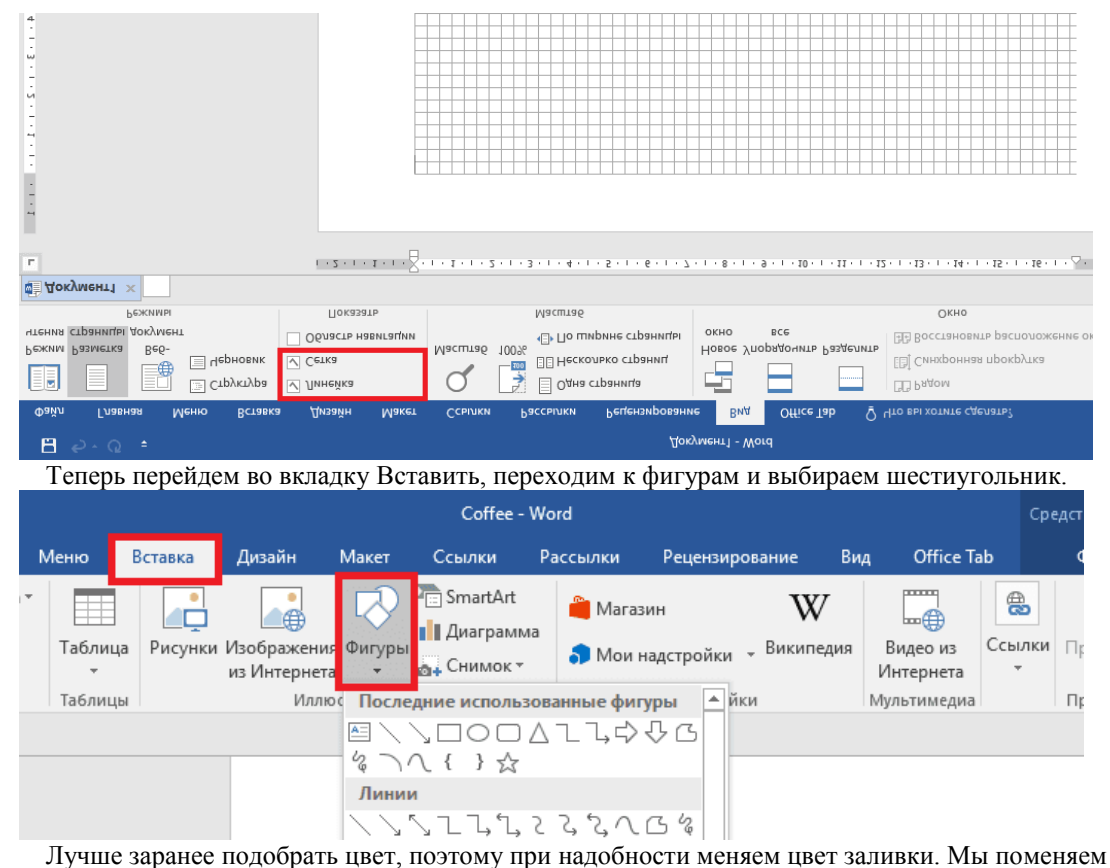

установленный по умолчанию синий на черный.

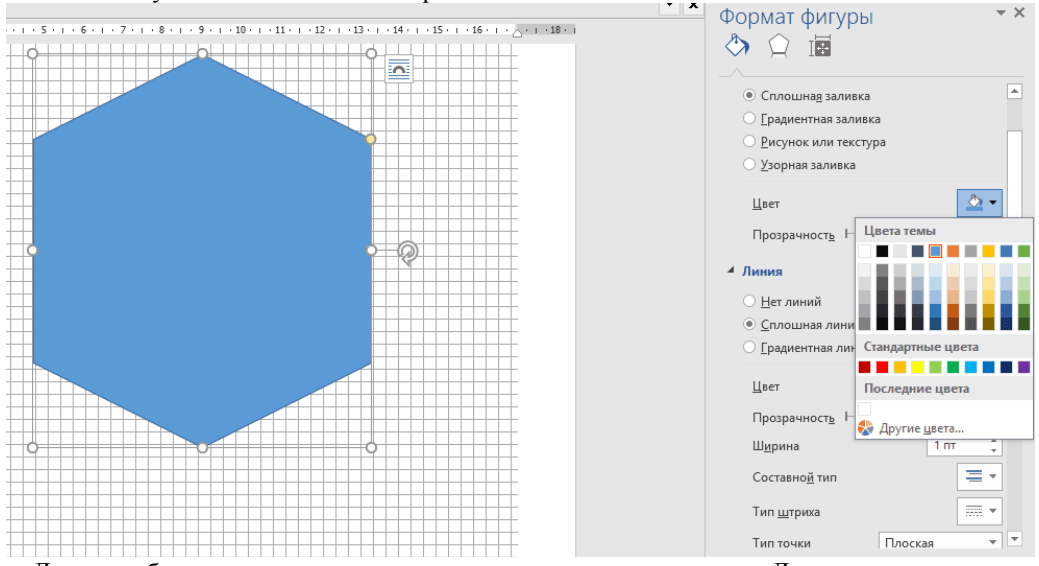

[Далее необходимо наложить два шестиугольника друг на друга. Для этого создаем копи](https://www.logaster.ru/blog/wp-content/uploads/2018/04/Edit-Form.png)ю шестиугольника, сначала кликнув на шестиугольник, далее на правую кнопку мыши, далее выбираем Копировать. Перемещать фигуру можно с помощью курсора мыши. Немного уменьшаем внутренний шестиугольник. Обычно все фигуры имеют обводку сплошной линией, поэтому кликаем на тот шестиугольник, что внутри, и делаем толщину линии его обводки более массивной. Также меняем цвет линии на белый.

Для дальнейшего удобства стоит сгруппировать две фигуры нажав на правую клавишу мыши.

Таким же образом через опцию вставки фигур добавим две горизонтальные линии, которые идут параллельно.

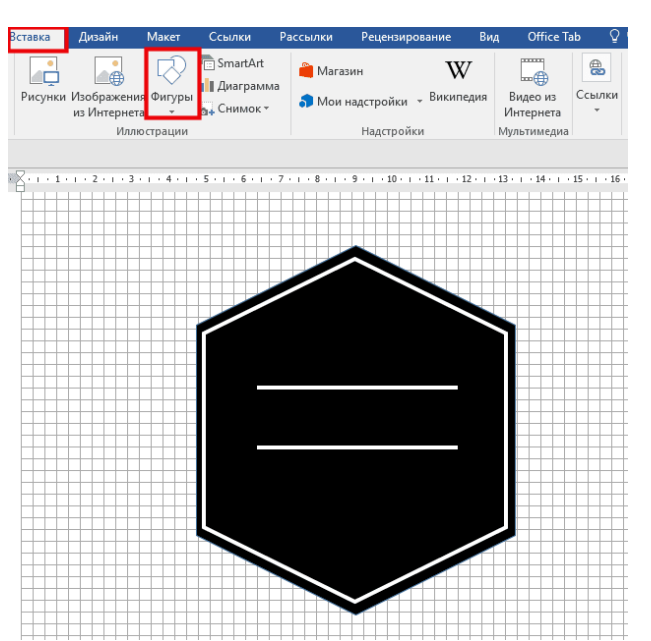

Теперь можно добавить название фирмы с помощью текстового блока. Текст можно поставить как внутри созданной фигуры, так и под фигурой или рядом с ней.

В нашем случае название напишем внутри фигуры.

В текстовом блоке вы можете [подобрать шрифт,](https://www.logaster.ru/blog/best-free-logo-fonts/) который является немаловажным элементом логотипа, также уделите внимание цвету шрифта, чтобы он гармонично сочетался с иконкой.

Важно сделать прозрачным фон текстовой фигуры и убрать обводку этого блока.

Далее с помощью той же вставки фигур добавляем фигуры, которые помогут нам нарисовать чашку под названием.

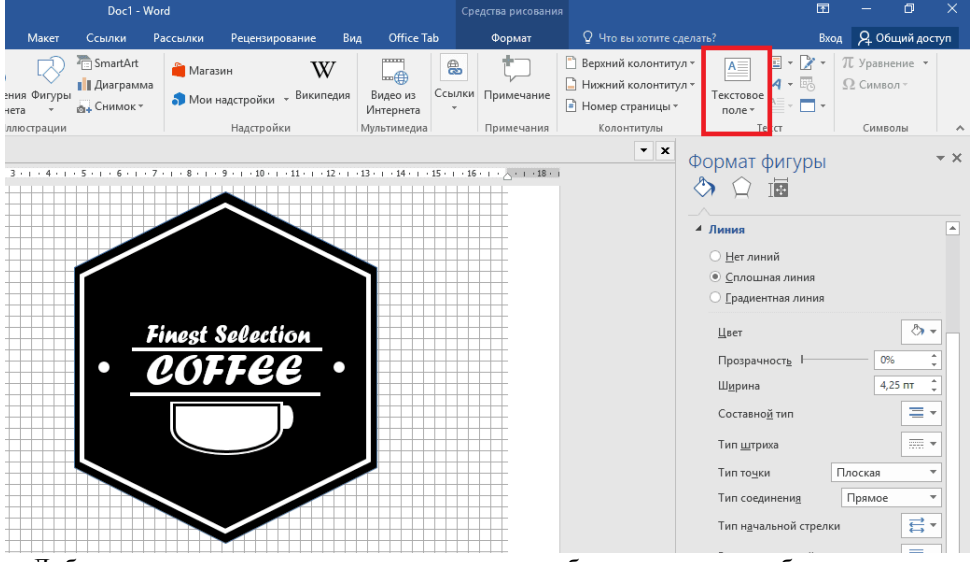

Добавим изогнутую линию над названием, чтобы придать чашке большего изящества.

В конце желательно выделить все элементы логотипа и Сгруппировать их для того, чтобы в случае перемещения логотипа, он перемещался как целостное изображение и все детали сохранялись на своем месте.

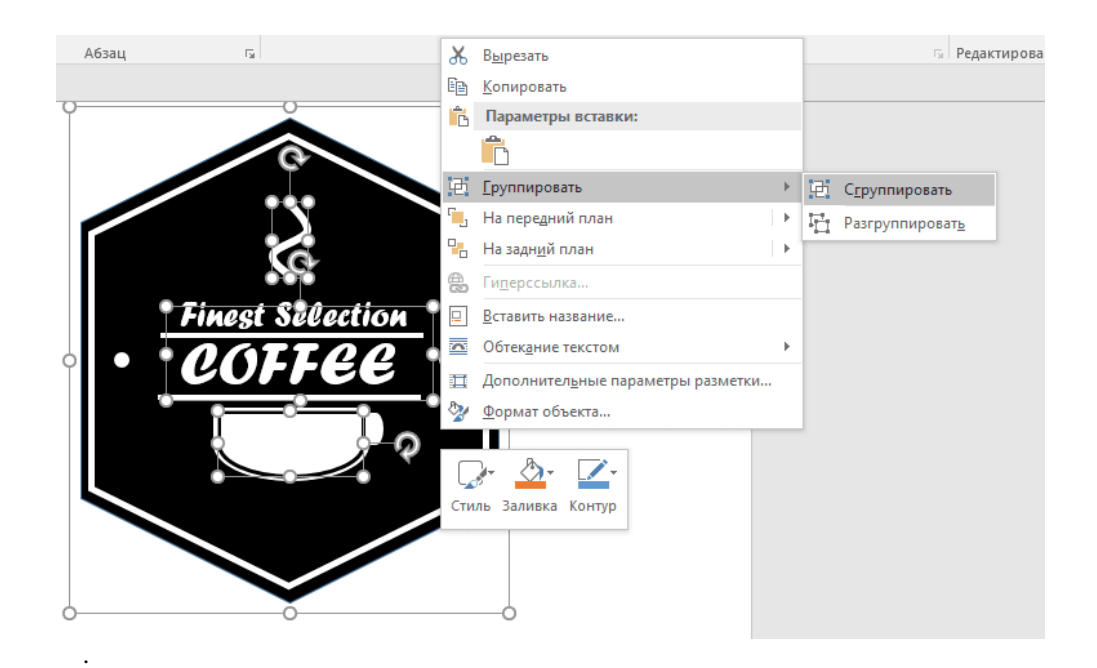

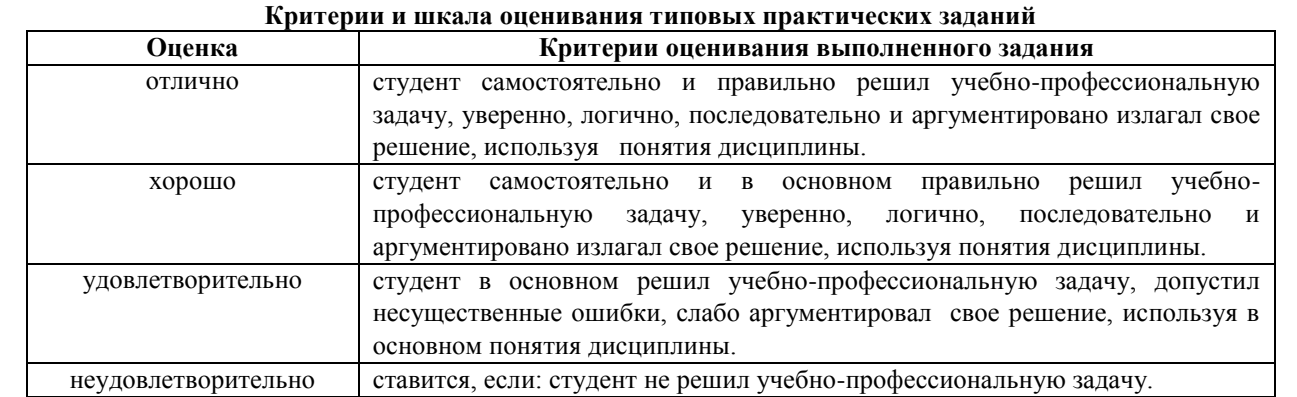

### **Перечень типовых контрольных вопросов для устного опроса**

- 1. Основные термины и определения компьютерных технологий в рекламе.
- 2. Роль компьютерных технологий в различных типах рекламы.
- 3. Компьютер как основной инструмент подготовки рекламной продукции.
- 4. Компьютерные технологии в рекламных исследованиях, в планировании рекламной кампании, в содержании рекламной продукции и оценке эффективности рекламной деятельности.
- 5. Сущность, свойства и виды информации.
- 6. Источники информации.
- 7. Методы поиска информации в рекламной деятельности.
- 8. Методы критического анализа информации в рекламной деятельности.
- 9. Информация в рекламе. Понятие, виды и функции информации в рекламе.
- 10. Информационная база рекламных исследований.
- 11. Сущность системного подхода в рекламной деятельности.
- 12. Принципы системного подхода в рекламной деятельности.
- 13. Перспективы рекламной деятельности в связи с развитием компьютерных технологий и периферийной техники.
- 14. Содержание задач по созданию и редактированию рекламного контента.
- 15. Методы решения задач по созданию и редактированию рекламного контента.
- 16. Обзор и классификация технических средств компьютерной графики, анимации, аудио и видеомонтажа.
- 17. Необходимый состав компьютерного аппаратного обеспечения рекламной деятельности.
- 18. Графические мониторы. Графические адаптеры.
- 19. Принтеры. Сканеры и копиры. Плоттеры.
- 20. Web-камеры. Графические устройства захвата и монтажа видеоизображений.
- 21. Ревербераторы. Микширные пульты.
- 22. Классификация программных приложений в области подготовки рекламы.
- 23. Редакторы, базы данных, электронные таблицы, средства подготовки электронных презентаций и изданий.
- 24. Системы автоматизированного проектирования.
- 25. Автоматизированные системы обработки данных, их возможности при решении задач рекламы.
- 26. Составные документы. Интеграция приложений.
- 27. Пакеты прикладных программ по медиапланированию.
- 28. Создание и редактирование рекламного контента
- 29. Основы теории цвета. Свойства цвета. Цветовые модели.
- 30. Понятие о цветоделении и разнице технологий цветной "принтерной" и типографской печати.
- 31. Проблемы отображения цветовой палитры в печатной рекламе.
- 32. Разница систем цветообразования (RGB, CMYK) и решение проблем в процессе изготовления с их помощью макетов для цветной печатной рекламы.
- 33. Специфика работы с агрегаторами новостей.
- 34. Специфика работы с электронными подписками.
- 35. Специфика работы с социальными сетями.
- 36. Специфика работы с форумами.
- 37. Наиболее распространённые в производстве рекламной продукции форматы: их типы (пиксельные, сплайновые, векторные), возможности их взаимодействия в различных в различных программах и приложениях.
- 38. Понятие растровой и векторной графики и их использование в рекламе.
- 39. Основные этапы обработки графических изображений для рекламы.
- 40. 2D и 3D моделирование в рекламе. Примеры применения приложений компьютерной графики в области рекламы.
- 41. Системы мультимедиа, компьютерная обработка аудио- (звук, речь, музыка) и видеоданных, анимация, мультипликация.
- 42. Обзор мультимедийных компьютерных приложений, применяемых в рекламе.
- 43. Работы с агрегаторами новостей,
- 44. Электронные подписки,
- 45. Социальные сети, форумы

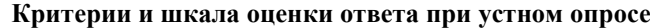

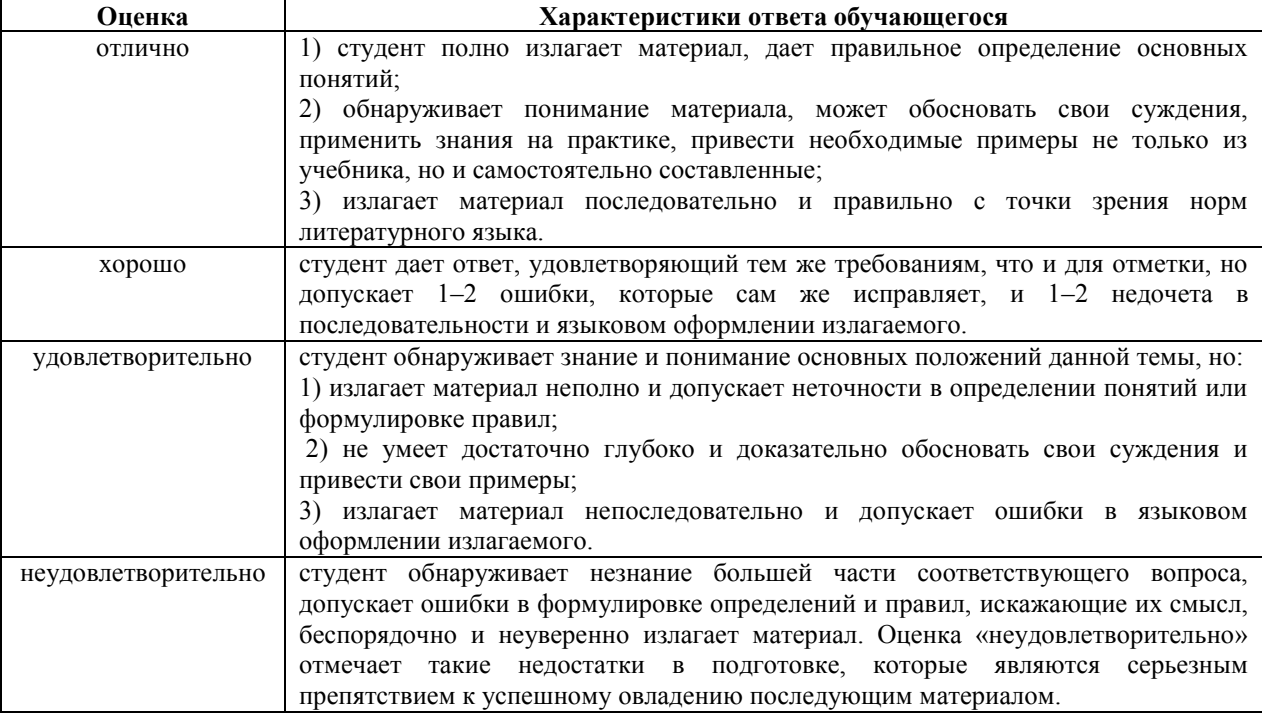

### **3.3. Типовые задания для промежуточной аттестации**

### **Перечень типовых контрольных вопросов для зачета**

1. Современные организационные формы и технические средства информационного обеспечения рекламы.

2. Использование компьютерно-сетевых технологий для информационного обеспечения рекламной деятельности.

3. Сущность, свойства и виды информации.

- 4. Источники информации.
- 5. Web-сервер как информационная витрина, возможности проведения различных рекламных мероприятий.
- 6. Работа сетевых рекламных агентств. Набор оказываемых услуг, виды оплаты.
- 7. Цветовые модели и цветовые пространства. Полноцветные и индексированные изображения.
- 8. Системы управления цветом. Понятия цветовой гаммы, профиля, калибровки.
- 9. Форматы графических файлов. Палитра.
- 10. Растровая развёртка окружности. Восьмисторонняя симметрия. Алгоритм Брезенхейма.
- 11. Кривые Безье первого, второго и третьего порядка. Построение кривой Безье.
- 12. Закраска области, заданной цветом границы.
- 13. Методы обработки изображений. Яркость и контраст.

14. Методы обработки изображений. Масштабирование изображения.

15. Основные данные по аппаратному составу и прикладному программному обеспечение современного рабочего места для рекламной работы.

16. Глобальные вычислительные сети, их возникновение и развитие. Основные принципы организации глобальных сетей, развитие глобальных средств рекламной коммуникации.

17. Электронная почта, почтовые серверы. Списки рассылки, их использование для почтовой рекламы.

18. Методы сбора и анализа информации о рекламной аудитории. Средства для рекламной работы в Интернет.

Поисковые механизмы, информационные порталы и рекламные информационные службы.

19. Основные требования к информационному обеспечению рекламной деятельности. Содержание и функции информации в рекламе.

20. Основные данные по аппаратному составу и прикладному программному обеспечение современного рабочего места для рекламной работы.

21. Средства для рекламной работы в Интернет. Поисковые механизмы, информационные порталы и рекламные информационные службы.

22. Компьютерная графика, интерактивная графика, компьютерная геометрия. Классификация современного программного обеспечения обработки графики.

23. Способы представления изображений в памяти ЭВМ. Понятия растровой и векторной графики. Фрактальная графика.

24. Основные параметры растровых изображений: разрешение, тоновый диапазон, глубина цвета. Понятие линиатуры. Методы растрирования при выводе изображений на печать.

25. Фрактальная геометрия. Классификация фракталов.

- 26. Построение множества Мандельброта.
- 27. Геометрические фракталы. Кривая Коха. Построение дракона Хартера-Хейтуэя.
- 28. Принципы работы с векторной графикой. Графические примитивы. Векторные графические редакторы.

29. Представление цвета в компьютере. Хроматические ахроматические цвета. Восприятие человеком светового потока.

30. Современные организационные формы и технические средства информационного обеспечения рекламы.

31. Использование компьютерно-сетевых технологий для информационного обеспечения рекламной деятельности.

32. Web-сервер как информационная витрина, возможности проведения различных рекламных мероприятий.

33. Работа сетевых рекламных агентств. Набор оказываемых услуг, виды оплаты.

34. Анализ эффективности рекламной деятельности в Интернет.

35. Информационные технологии в рекламной деятельности

36. Исследование интернет-аудитории.

37. Цветовые модели и цветовые пространства. Полноцветные и индексированные изображения.

38. Основные данные по аппаратному составу и прикладному программному обеспечение современного рабочего места для рекламной работы.

39. Методы сбора и анализа информации о рекламной аудитории. Современные программы статистической обработки наблюдений.

40. Средства для рекламной работы в Интернет. Поисковые механизмы, информационные порталы и рекламные информационные службы.

41. Компьютерная графика, интерактивная графика, компьютерная геометрия. Классификация современного программного обеспечения обработки графики.

42. Способы представления изображений в памяти ЭВМ. Понятия растровой и векторной графики. Фрактальная графика.

43. Основные параметры растровых изображений: разрешение, тоновый диапазон, глубина цвета. Понятие линиатуры. Методы растрирования при выводе изображений на печать.

- 44. Фрактальная геометрия. Классификация фракталов.
- 45. Построение множества Мандельброта.
- 46. Геометрические фракталы. Кривая Коха. Построение дракона Хартера-Хейтуэя.
- 47. Фрактальная геометрия. Системы итерируемых функций.
- 48. Методы поиска и критического анализа информации в рекламной деятельности.
- 49. Методы поиска рекламного контента в глобальной сети интерет.
- 50. Сущность и принципы системного подхода к рекламной деятельности.
- 51. Компьютерные технологии в рекламных исследованиях.
- 52. Компьютерные технологии создания рекламного контента,
- 53. Роль компьютерных технологий в различных типах рекламы.
- 54. Компьютерные технологии в рекламных исследованиях
- 55. Специфика работы с агрегаторами новостей, электронными подписками.
- 56. Специфика работы с социальными сетями, форумами.
- 57. Социальные сети, форумы
- 58. Создание рекламы для интернет-контента.
- 59. Компрессия и декомпрессия звука.
- 60. Звуковые форматы и возможности их взаимодействия.
- 61. Созданию и редактированию рекламного контента.
- 62. Обзор и классификация технических средств компьютерной графики, анимации, аудио и видеомонтажа.
- 63. Необходимый состав компьютерного аппаратного обеспечения рекламной деятельности.
- 64. Принтеры. Сканеры и копиры. Плоттеры.
- 65. Web-камеры. Графические устройства захвата и монтажа видеоизображений.
- 66. Ревербераторы. Микширные пульты.
- 67. Содержание и методы решения задач по созданию и редактированию рекламного контента
- 68. Классификация программных приложений в области подготовки рекламы.
- 69. Редакторы, базы данных, электронные таблицы, средства подготовки электронных презентаций и изданий.

70. Системы мультимедиа, компьютерная обработка аудио- (звук, речь, музыка) и видеоданных, анимация, мультипликация.

71. Обзор мультимедийных компьютерных приложений, применяемых в рекламе.

#### **Типовые практические задания для зачета**

#### **Практическое задание № 6-7**

#### **Тема: «Основы работы в GIMP»**

**Цель работы: используя навыки системного анализа для решения поставленных задач и навыки осуществления общей оценки значимости и приоритетности получаемой информации освоить основы работы в GIMP.**

### **ТЕОРЕТИЧЕСКАЯ ЧАСТЬ:**

 *GIMP* - *многоплатформенное обеспечение* для работы над изображениями. GIMP в расшифровке - GNU Image Manipulation Program. GIMP годно для множества задач по изменению изображения, включая ретуширование фотографий, композиция изображения, и создание изображения.

 У него много *способностей.* Его можно использовать как простой графический редактор, профессиональное приложение по ретушированию фотографий, сетевую систему по обработке партий данных, крупно-масштабный постановщик изображения, преобразователь форматов изображения, и т.п.

 *GIMP расширяем.* Он был сконструирован чтобы поддерживать дополнения и расширения, позволяя делать что угодно. Передовой интерфейс для разработки скриптов позволяет легко запрограммировать всё, от простейших задач до сложнейших процедур обработки изображения.

 *Одна из сильных сторон GIMP заключается в его доступности* из многих источников для многих операционных систем. Большинство GNU/Linux дистрибутивов включают GIMP как стандартное обеспечение. GIMP также доступен и для других операционных систем, такие как Microsoft Windows™ или Mac OS X™ от Apple (Darwin ). *GIMP - не свободно распространяемое обеспечение. Оно - Свободное Обеспечение защищённое лицензией* [GPL\(](http://www.fsf.org/licensing/licenses/gpl.html)General Public License). GPL предоставляет пользователям свободы доступа и изменения исходного кода обеспечения.

### **Изображения**

 *Изображение - основной объект* с которым работает GIMP. Под словом "изображение" подразумевается один файл, любого поддерживаемого графического формата. Из этого можно было бы сделать вывод, что изображение соответствует одному отображающему его окну. Но это не совсем верно: можно открыть несколько окон, с одним и тем же изображением. С другой стороны, нельзя открыть в одном окне более одного изображения, а так же изображение без отображающего его окна.

 *Структура изображения в GIMP* может быть достаточно сложной. Не стоит сравнивать изображение на компьютере с картинкой на листе бумаги. Аналогия с книгой в данном случае будет более уместна. Итак, изображение - это книга, а страницы книги называются "слои". Кроме слоев изображение в GIMP может содержать маску выделения, набор каналов и набор контуров. Фактически GIMP обеспечивает механизм прикрепления произвольных данных к изображению.

 *В GIMP можно работать с несколькими изображениями одновременно*. Если открытые файлы имеют большой объем, то все вместе они должны использовать огромное количество памяти. Однако, GIMP использует сложную систему управления памятью, предотвращая ее дефицит при работе с большим количеством изображений. Однако, ограничения существуют везде, поэтому, собираясь работать с большими изображениями, постарайтесь поместить в вашу систему наибольший объем памяти.

### **Слои**

 Если изображение подобно книге, то слой можно сравнить со страницей внутри книги. Простейшее изображение содержит только один слой, и, продолжая аналогию, является "листом бумаги". Однако опытные пользователи GIMP в большинстве случаев работают с изображениями, содержащими множество слоев. Слои могут быть прозрачными, и могут покрывать не все пространство изображения, поэтому при просмотре изображения может быть виден не только верхний слой, но и элементы остальных.

### **Стандартные окна**

На снимке ниже показано стандартное расположение окон GIMP:

Ω

*Панель инструментов:* это самое сердце GIMP. В нем содержится главное меню, кнопоки с пиктограммами, с помощью которых производится выбор инструментов, и некоторые другие полезные вещи.

⋒

*Параметры инструментов:* под панелью инструментов прикреплен диалог "Параметры инструментов", который отображает параметры выбранного инструмента (в данном случае это "Выделение прямоугольных областей")

❸

*Окно изображения:* каждое изображение в GIMP отображается в отдельном окне. Вы можете открыть одновременно достаточно большое количество изображений, столько, сколько позволяют системные ресурсы. Можно запустить GIMP и без единого открытого изображения, однако в этом случае количество его возможностей существенно уменьшится.

O

*Диалог "Слои":* этот диалог отображает структуру слоёв активного изображения и позволяет управлять ими. Без использования этого диалога можно сделать весьма ограниченное количество действий, поэтому даже не очень опытные пользователи считают необходимым иметь доступ к диалогу слоёв всё время.

# 0

*Кисти/Текстуры/Градиенты:* Панель, расположенная ниже диалога слоёв показывает диалоги управления кистями, текстурами, и градиентами.

Это - минимальный набор окон.

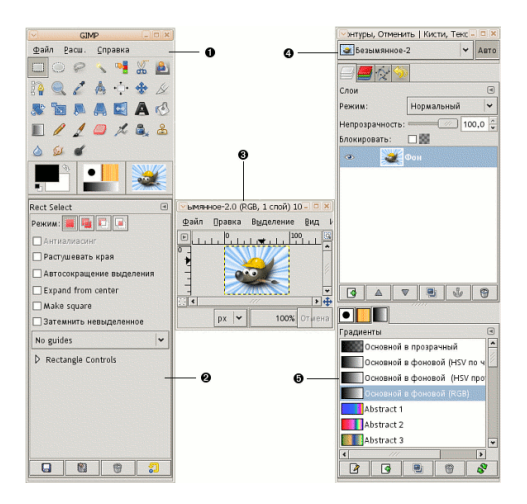

#### **Панель инструментов**

Панель инструментов это сердце GIMP. Это единственная часть приложения, которую вы не можете продублировать или закрыть. Вот небольшое описание того, что вы здесь найдёте.

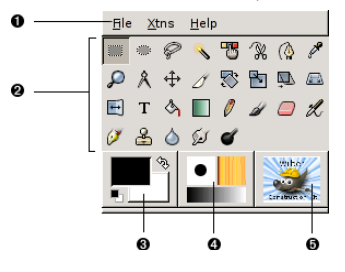

0

*Меню панели инструментов:* Это меню особое: оно содержит некоторые команды, которые не найти в прикрепяемых к изображению меню. ( А также некоторые дублируемые) Здесь включены команды для настроек, создания определенных типов диалогов, и т.д. Содержание систематически описано в разделе Меню панели инструментов

### 0

*Пиктограммы инструментов:* Эти пиктограммы являются кнопками, которые активируют инструмены для разнообразных действий: выделение частей изображений, рисования, преобразования, и т.п. Раздел Введение в панель инструментов описывает принципы работы с инструментами. Каждый инструмент описан в разделе Инструменты.

## 0

*Цвета фона/переднего плана:* Область выбора цвета показывает текущий выбранный вами цвет переднего плана и фона, который применяется во многих операциях. Щелчок по одному из них вызовет выборщик цветов, который позволяет вам установить другой цвет. Щелчок по двунаправленной стрелке поменяет местами два цвета, щелчок по небольшому символу в нижнем левом углу сбросит их в черный и белый цвета.

### Ø

*Киcть/Текстура/Градиент* Расположенные здесь значки показывают текущие выбранные элементы GIMP'А, такие как: кисть, используемую всеми инструментами, позволяющими рисовать по изображению ("рисование", кстати, включает в себя такие операции как стирание и размазывание); текстуру, используемую для заливки выделенных областей изображения; и градиент, который применяется когда необходимо создать плавный цветовой переход. Щелчок по любому из этих значков вызовет диалоговое окно позволяющее изменить данный элемент.

#### 0

*Активное изображение:* (Это новая возможность в GIMP 2.2) В GIMP вы можете работать с многими изображениями одновременн, но в любой момент только одно из них является "активным изображением". Здесь вы найдете представление уменьшенной копии активного изображения в виде пиктограммы. Щелчок по ней вызовет диалог со списком всех открытых на данный момент

изображений, позволяя вам при желании изменить активное изображение. (Щелчок по окну изображения делает тоже самое)

#### Окно изображения

Каждое открытое вами изображение в GIMP отображается в своём собственном отдельном окне. (В некоторых случаях, несколько окон могут отображать одно изображение, но это редкость). Мы начнём с краткого описания компонентов, представленных по умолчанию в обычном окне изображения. Некоторые из них могут быть убраны с помощью команд в меню Просмотр; но по всей вероятности вы решите, что вы не хотите делать этого.

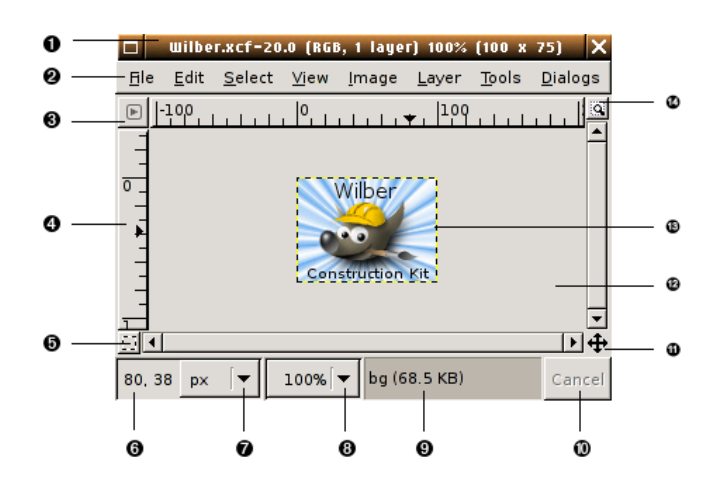

- $1.$ Сверху окна изображения вы вероятно увидите заголовок, отображающий название изображения и некоторую основную информацию о нём. На самом деле заголовок предоставляется оконной системой, а не самим GIMP'ом, поэтому его внешний вид может различаться на разных операционных системах, оконных менеджерах, и/или темах. Если желаете, в разделе Настройки вы можете изменить отображаемую здесь информацию.
- 0 Прямо под заголовком находится меню изображения (до тех пор, пока оно не будет отключено). С помощью этого меню вы можете получить доступ ко всем операциям, применимым к изображению. ( Некоторые "глобальные" действия, которые доступны только через меню панели инструментов.) Вы также можете вызвать меню изображение щелчком правой кнопкой мыши на изображении, или щелчком левой кнопкой мыши по небольшому значку- "стрелке" в левом верхнем углу, если вы считаете один из этих методов более удобным. И ещё: большинство доступных через меню операций может быть активировано через клавиатуру с помощью клавиши "Alt" плюс "клавиша быстрого доступа", подчёркнутую в пункте меню. Также вы можете назначить свои собственные клавиши быстрого доступа для действий меню, если разрешите использовать быстрые клавиши в диалоге настроек.
- Щелчок по этой небольшой кнопке вызывает меню изображения, расположенное в столбец вместо 0 строки. Мнемонические пользователи, которые не желают держать панель меню видимой, могут получить доступ к этому меню с помощью клавиш **Shift**-F10.
- O В схеме по умолчанию линейки показаны сверху и слева от изображения, отображая координаты внутри изображения. Если желаете, вы можете выбрать в каких единицах измерения отображаются координаты. По умолчанию используются пикселы, но вы можете изменить их на другие единицы измерения с помошью настроек, описанных ниже.

Одно из основных действий для использования линеек это создание направляющих. Если вы щёлкните на линейке и перетащите на окно изображения, будет создана направляющая линия, которая поможет вам аккуратно располагать предметы. Направляющие могут быть перемещены с помощью щелчка по направляющей и перетаскиванием, или они могут быть удалены перетаскиванием за пределы изображения.

- В левом нижнем углу окна изображения расположена небольшая кнопка, которая включает или ❺ выключает быструю маску, которая является альтернативным, и часто черезвычайно полезным методом просмотра выделенной области внутри изображения.
- 0 В левом нижнем углу окна расположена прямоугольная область используемая для отображения текущих координат указателя (положение мыши, если вы используете мышь), когда указатель

расположен в пределах границ изображения. Используются те же единицы измерения, что и для пинеек

- По умолчанию, используемые елиницы измерения для линеек и некоторых других целей являются Ø пикселами. Вы можете изменить их в дюймы, сантиметры, или другие единицы, доступные с помощью этого меню. (При изменении имейте ввиду, что установка режима "Точка за точкой" в меню изображения влияет на то, каким образом отображение масштабируется: для дополнительной информации смотрите Точка за точкой.
- Есть несколько методов увеличения или уменьшения масштаба изображения, но это меню является  $\mathbf 0$ наиболее простым.
- Область статуса расположена под изображением. По умолчанию, почти всё время она отображает Θ активный слой изображения, и количество занятой изображением системной памяти. С помощью изменения настроек вы можете настроить представляемую здесь информацию. Когда вы выполняете занимающие время операции, область статуса временно изменяется для отображения выполняемой операции, и состояние прогресса.
- В нижнем правом углу окна расположена кнопка "Отмена". Если вы запустили сложную, ◍ занимающую время операцию (обычно плагин), и затем во время вычислений решите, что вам это не нужно, эта кнопка немедленно отменит операцию.
- Панель навигации: Небольшая кнопка крестовидной формы расположена справа внизу под ⊕ изображением. Шелчок по ней и удерживание левой кнопки мыши вызывает окно показывающее изображения в миниатюре, с выделенной видимой областью. Вы можете перемещаться к другим частям изображения двигая мышь при нажатой кнопке. Для больших изображений, где отображается только небольшая часть, окно навигации зачастую наиболее удобный метод получения необходимой части изображения. (Смотрите Диалог навигации для получения информации о других методах вызова диалога навигации) Если ваша мышь имеет среднюю кнопку, щелчком по ней и перетаскиванием вы можете перемещаться по изображению.
- Неактивная область заполнения: Эта область заполнения отделяет активное отображаемое ⊕ изображение и неактивную область, поэтому вы видите различие между ними. Вы не можете применить вообще никаких фильтров или операций на неактивной области.
- Изображение: Наиболее важная часть окна изображения это конечно, само изображение. Оно ⊕ занимает центральную область окна, окружённое жёлтой пунктирной линией, в отличие от нейтрального серого цвета фона. Вы можете изменять уровень масштабируемости несколькими способами, включая настройки масштабирования, описанные ниже.
- Изменение размера изображения: Если эта кнопка нажата, при изменении размера окна изображение ☎ будет изменять размер.

## Практическая часть:

прямоугольник) - зеленый

Запустите графический редактор GIMP. Пуск/Все программы/Gimp/Gimp. 1.

 $\overline{2}$ . Создайте новое окно. Файл/Создать (новое). В появившемся диалоговом окне выбрать параметры шаблона, указанные на рисунке:

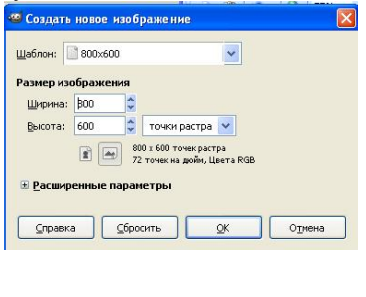

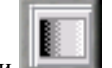

- 3. На панели инструментов выбрать пиктограмму градиентной заливки
- 4. Выбираем цвета заливки. Цвет фона (нижний прямоугольник) голубой, основной цвет (верхний

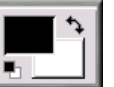

5. В параметрах инструмента (нижнее окно) выбираем установки, представленные на рисунке.

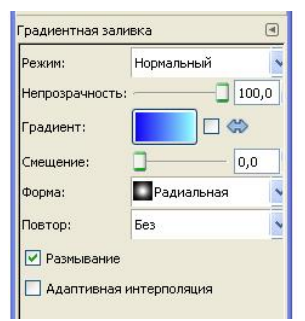

6. **Переводим** курсор на рабочее поле и, зажав левую клавишу мыши, начиная с нижнего правого угла, протягиваем в верхний левый. При этом курсор принимает форму крестика и оставляет за собой след в виде прямой линии. После того, как мы дошли до верхнего угла, отпускаем клавишу и у нас выполняет заливка экрана выбранным цветом.

7. **На панели** инструментов выбираем пиктограмму работы с текстом

. И выбираем параметры текста, отображенные на рисунке. Причем цвет текста берем контрастный по отношению к градиентной заливке

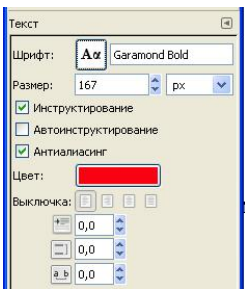

8. **Переводим** курсор на рабочее поле и кликаем на нем. Появляется диалоговое окно, в котором набираем необходимый нам текст. После чего нажимаем кнопку */Закрыть/*. Текст отображается поверх градиентной заливки.

Для того, чтобы отформатировать текст так как нам нужно, необходимо:

а) подключить диалог слоев, для того чтобы видеть какой слой является активным. Для этого идем в горизонтальное меню *Диалоги/Слои.* После открытия дополнительного окна слоев, можно перетащить его так, чтобы он не накладывался ни на окно изображения, ни на окно инструментов.

б) убеждаемся в том, что активным является слой с текстом. т.е. пиктограмма с буквой *Т* выделена синей полосой.

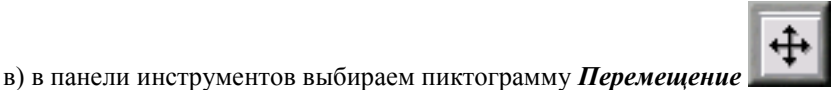

г) переводим курсор на окно изображения и, зажав левую клавишу мыши, помещаем текст так, как это необходимо.

9. **Сделаем** падающую тень и отблеск. Для этого, убедившись, что активным продолжает оставаться слой с текстом, идем в горизонтальное меню и выбираем опцию *Фильтры/Свет и тень/Отбрасываемая тень*. Появляется диалог, в котором выбираем параметры тени на свой вкус

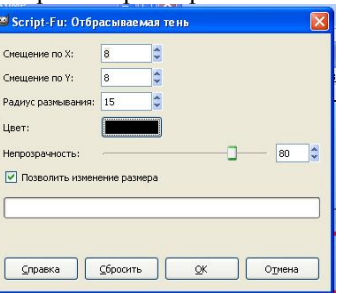

Причем можно выбрать не только радиус смещения тени, но и ее цвет.

10. **Теперь** добавим эффект освещения. Выполняем операцию *Фильтры/Свет и тень/Освещение*

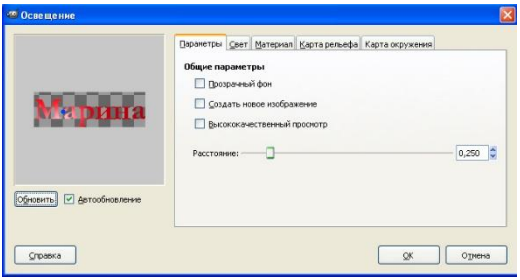

Открывается диалог в левой стороне которого есть окно просмотра с отображающимся текстом и небольшим синим кружком. Зажав левую клавишу мыши и меняя ее местоположение добиваемся такого эффекта, которого нам хочется, после чего нажимаем кнопку ОК.

11. Далее необходимо свести все изображение к одному слою. Обращаемся к диалогу слоев и, кликнув правой клавишей мыши по любому из них, вызываем контекстное меню в котором выбираем опцию *Свести изображение* или *Объединить видимые слои*.

12. **Получилось** красивое изображение с текстом. Теперь осталось добавить анимацию и сохранить файл. Выбираем опцию *Фильтры/Анимация/Волны*. Анимация открывается в отдельном окне изображения. В нем выбираем опцию *Файл/Сохранить как*. В диалоге присваиваем имя, указываем место сохранения и выбираем тип файла *GIF image*. Во вновь появившемся диалоге устанавливаем значок переключателя *Сохранить как анимацию* и нажимаем кнопку *Экспорт*. В следующем диалоге устанавливаем *Бесконечный цикл* и *Задержка между кадрами* 300 миллисекунд. Ваше анимированное изображение сохранилось. Закрываем окно изображений с анимацией *Волны*.

13. **Повторяем** пункт 12, с той разницей, что теперь добавляем фильтр *Фильтры/Анимация/Вращающийся шар.*

14. **Закрываем** полностью GIMP. Чтобы просмотреть анимации, которые получилось, необходимо открыть их через контекстное меню *Программа просмотра изображений и факсов*. К вас должны получиться вот такие картинки, вдобавок анимированные.

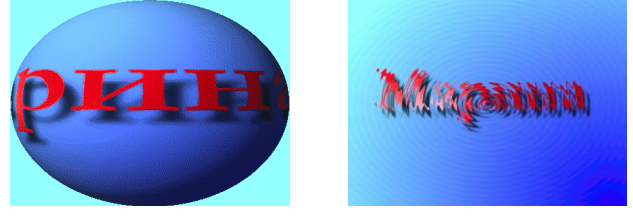

### *Самостоятельная работа:*

*Проведите поиск, критический анализ и синтез информации для создания рекламы вуза (факультета). Используя результаты анализа полученной информации и приобретенные знания создайте рекламный банер/буклет для вуза/факультета.*

### **Критерии и шкала оценки ответа на зачете**

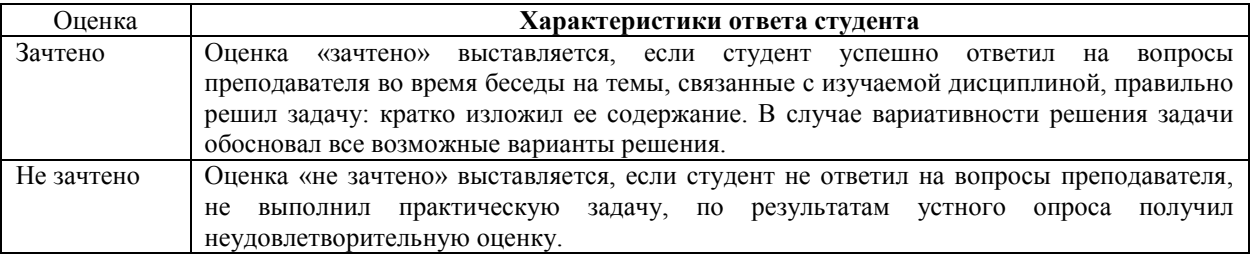

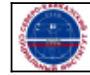